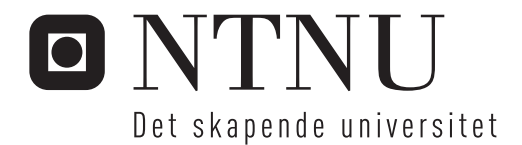

# Modellbaserte prosjekt, fra prosjektering til bygging

Marion Therese Syltern

Master i veg og jernbane Hovedveileder: Kelly Pitera, BAT Innlevert: mai 2015

Institutt for bygg, anlegg og transport Norges teknisk-naturvitenskapelige universitet

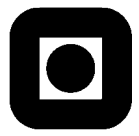

#### NORGES TEKNISK-NATURVITENSKAPELIGE UNIVERSITET INSTITUTT FOR BYGG, ANLEGG OG TRANSPORT

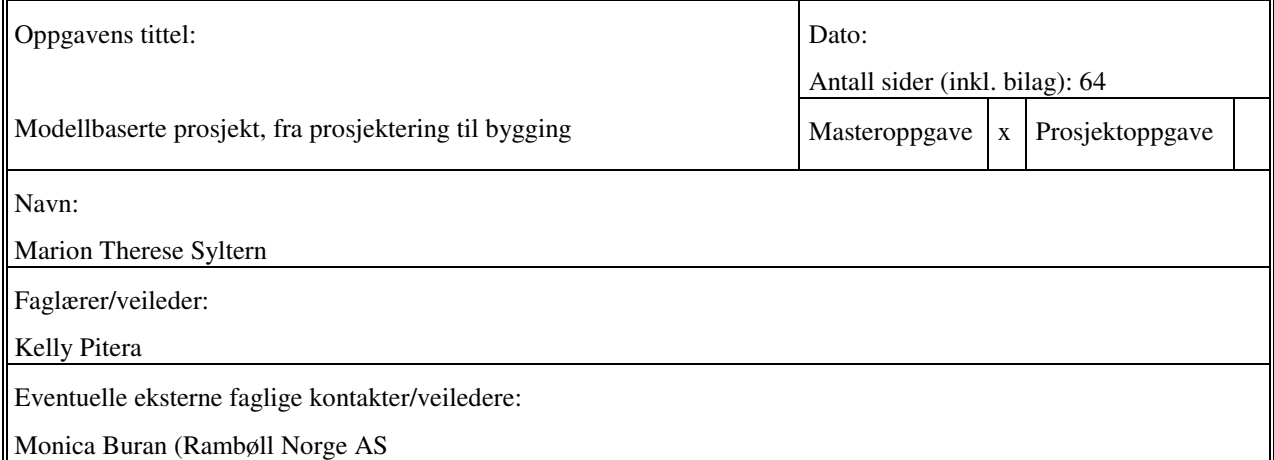

#### Ekstrakt:

Siden 2012 har både Statens Vegvesen og Jernbaneverket implementert mer og mer av BIM-prosessen i sine offisielle kravspesifikasjoner. Infrastrukturbransjen oppfattes gjerne som konservativ, og det er fremdeles få prosjekt i bransjen hvor BIM er tatt i bruk.

I denne oppgaven ser jeg på bruken av BIM i prosjektering og byggefasen. For å avgrense omfanget fokuseres det først og fremst på to prosjekt, E6 Oppdal i Sør-Trøndelag og E18 Bommestad – Sky i Vestfold. Jeg har sett på mulighetene og utfordringene ved bruk av BIM i disse to prosjektene.

Hvis man skal få størst mulig effekt av BIM er det viktig med god informasjonsflyt, samarbeid og samhandling mellom alle fag og faser i prosjektet. Det er viktig at informasjonen er lettest mulig tilgjengelig for alle.

I løpet av de siste årene er det produsert en rekke tekniske hjelpemidler som skal hjelpe oss til å oppnå best mulig informasjonsflyt. Vi har fått diverse nettsky løsninger som sikrer at alle har tilgang til de samme dataene. Vi har fått

en rekke apper til nettbrett hvor vi kan se på presentasjonsmodell og fagmodellene.

Til slutt gir rapporten noen anbefalinger for fremtidige modellbaserte prosjekt, og en oppsummering av fordelene og utfordringene vi har ved BIM.

Stikkord:

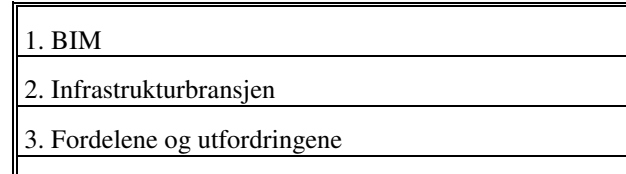

4. Byggefasen

Hanion Sylton

## FORORD

Denne masteroppgaven er forfattet vinteren 2014 og våren 2015 som en del av erfarings basert master. Masteroppgavens omfang er på 30 studiepoeng, som tilsvarer ca. 800 arbeidstimer. Mesteparten av tiden har gått med på studering av to prosjekt, E6 Oppdal og E18 Bommestad-Sky.

Arbeidet er gjennomført i samarbeid med min arbeidsgiver Rambøll og omhandler modellbaserte prosjekt, fra prosjektering til bygging. Jeg har vært ansatt i Rambøll siden april 2007, og har stort sett sittet på min kontorplass i Trondheim og jobbet med oppgaven.

Jeg ønsker at oppgaven skal bidra med å gi økt forståelse for fordelene og utfordringene vi har ved bruk av BIM i infrastruktur. Den sier også litt om hvordan vi har kommet dit vi er i dag, og hvordan fremtiden kan se ut. Hovedgrunnen til valg av oppgave er ønske om å heve min egen kunnskap på området. Dette er et tema jeg har brent for lenge, men i en travel arbeidshverdag har hatt for liten tid til å studere nærmer.

Jeg vil benytte anledningen til å rette en stor takk til veilederen min i Rambøll, Monica Buran. Jeg ønsker å takke Powel for lån av programvaren Gemini Terreng. Videre takker jeg Stig Rune Skai i AS Oppmåling for god informasjon og opplæring i bruk av Gemini, Martin Frogner i Skanska for mye ny og spennende informasjon og Jon Braaten i Scanlaser, for god informasion om maskinstyring.

Jeg retter også en stor takk til min hovedveileder fra NTNU, førsteamanuensis Kelly Pitera, for konstruktive og gode tilbakemeldinger til oppgaven.

Mange andre har også bidratt med tips, råd og informasjon til denne oppgaven. Jeg er takknemlig for all hjelp og retter en stor takk til dere alle.

Marion Syltern

Hanion Sylkon

Trondheim 15.5.2015

#### SAMMENDRAG

BIM har kommet langt innen bygg, olje- og installasjonsbransjen, mens infrastrukturprosjekt har ligget etter denne utviklingen.

Siden 2012 har både Statens Vegvesen og Jernbaneverket implementert mer og mer av BIMprosessen i sine offisielle kravspesifikasjoner.

Vi har mange ildsjeler som jobber aktivt med å innføre BIM i bransjen. Det foregår mye opplæring, prøving og feiling på dette området.

Visjonen om BIM er å samle inn informasjon i sentraliserte databaser med tilgang til nøyaktig informasjon for alle interessenter.

Målet med oppgaven er at den skal øke forståelse for fordelene og utfordringene vi har ved bruk av BIM i infrastruktur. Hovedgrunn til valg av oppgave er ønske om å heve egen kunnskap på området, med fokus på bruk av BIM i byggeperioden.

Oppgaven tar utgangspunkt i to prosjekt, E6 Oppdal i Sør-Trøndelag og E18 Bommestad-Sky i Vestfold (Figur 1). Rambøll har laget BIM modell for begge prosjektene.

Det er foretatt litteratursøk på internett med søkeord som BIM, modellbaserte prosjekt, åpne frie format, VDC og maskinstyring. For å samle informasjon er det også foretatt intervju med landmålere, selgere av programvare og entreprenører.

I oppgaven gis det en historisk bakgrunn for den teknologiske utviklingen fra 1965 og frem til i dag. Siden 1965 har detaljeringsgraden i planleggingen økt. Samtidig har muligheten til å bygge raskere og mer nøyaktig også økt. Kravet til å holde en presset fremdrift og økonomi i prosjektene øker. Man søker hele tiden å effektivisere bransjen, med tanke på kvalitet, tid og kostnad. Det er en naturlig del av utviklingen at man tar i bruk BIM i infrastrukturprosjekt.

Det finnes mange filosofier som benyttes som grunnlag for å skape gode arbeidsprosesser og effektivisere infrastruktur prosjekt. VDC dukker opp i forbindelse med BIM. Evnen til å påvirke prosjektets totalkostnad er klart størst i tidligfasen. Ved å benytte BIM i prosjekteringen klarer man å ta de riktige avgjørelsene så tidlig som mulig i prosjektet. Dette er i tråd med VDC, og skaper et kostnadseffektivt prosjekt.

Bruken av BIM i infrastrukturprosjekt kommer til å vokse i fremtiden og ny teknologi på området kommer til å utvikles.

Ved bruk av tekniske hjelpemidler dukker også problemstillingen rundt bruk av åpne filtyper og viktigheten av dette. Det jobbes mye med å finne de rette åpne formatene, slik at alle

bruker det samme, og kan samarbeide uavhengig av programvare og på tvers av landegrensene.

 I et modellbasert prosjekt får entreprenøren ingen overraskelser når de mottar stikningsdataene. Ved bruk av nettbrett og nettskyløsninger kan de ha tilgang til oppdatert presentasjonsmodell, fagmodeller i dwg, tegningene og fremdriftsplan, hvor og når de måtte ønske.

Det er lettere for alle å få oversikt over prosjektet og finne de beste tekniske løsningene. Dette gjelder fagpersoner i prosjekteringsfasen, byggeledere i byggeperioden, og andre som må ta raske tekniske avgjørelser. I et stort prosjekt finnes det mange tegninger å sette seg inn i, men bare en presentasjonsmodell.

Vi har fremdeles en del utfordringer med bruken av BIM. For at BIM skal fungere optimalt under byggeperioden, må presentasjonsmodellen holdes oppdatert. Da er det viktig at informasjonsflyten mellom entreprenør-byggherre-konsulent fungerer godt, og at alle ser fordelene av å ha en oppdatert modell. For at BIM skal fungere optimalt er det viktig at alle i prosjektet har tilgang til, og benytter presentasjonsmodellen.

BIM i infrastrukturprosjekt har mye potensial til forbedring og det er fortsatt mye å gå på i alle ledd, for å oppnå en optimal prosess.

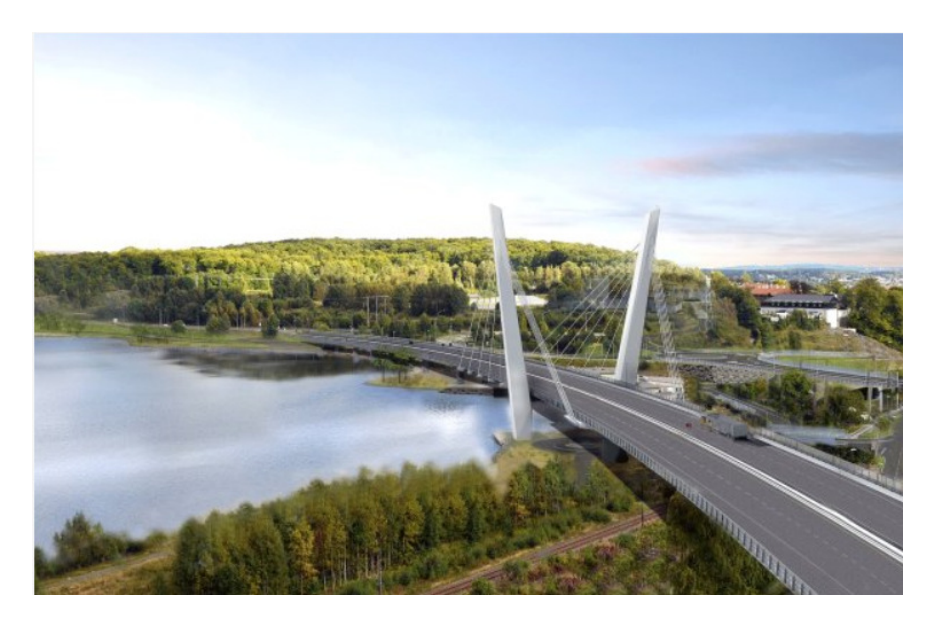

Figur 1: Farris brua, som en egen entreprise i prosjektet "E18 Bommestad-Sky" (Rambøll, 2014)

#### ABSTRACT

BIM (building information **m**odeling) has come a long way in building-, oil- and installation industry, while projects within infrastructure have been behind in this development.

Since 2012, the Norwegian Public Roads Administration (Statens Vegvesen) and the National Rail (Jernbaneverket) have increasingly implemented the BIM process in their official specifications.

We have many enthusiasts who are actively working to implement BIM in the infrastructure industry. It takes a lot of training, trial and error in this field.

The vision of BIM is to collect information in centralized databases with access to accurate information for all stakeholders.

The goal of this thesis is to increase the understanding/knowledge/raise awareness of the benefits and challenges we have with the use of BIM in infrastructure. The main reason for the choice of thesis is also the wish to increase my own knowledge on this theme, focusing on the use of BIM in construction period.

The thesis is based on two projects, E6 Oppdal in Sør-Trøndelag and E18 Bommestad-Sky in Vestfold (Figure 1). Rambøll has created BIM model for both these projects.

Literature searches on the Internet were made with keywords such as BIM, model-based project, open free format, VDC and machine control. To gather information there has also been conducted interviews with surveyors, the retailer of software and entrepreneurs.

The thesis gives historical background for the technological development from 1965 until today. Since 1965, the level of detail in planning has increased. In parallel, the ability to build faster and more accurately has also increased. The requirement to keep a steady progression and economy in projects grows. One constantly seek to streamline the industry in terms of quality, time and cost. It is a natural part of that evolution to adopt BIM in projects within infrastructure.

There are many philosophies that are used as basis for creating good work processes and streamline infrastructure project. VDC are å word that emerging conjunction with BIM. The ability to influence the project's total cost is clearly greatest in the early stages. By using BIM in the design, one can make the correct decisions for the project at the earliest stage possible. This is in line with VDC, and creates a cost-efficient project.

The use of BIM in projects within infrastructure will grow in the future and new technology will be developed.

When using technical aids we also encounter the issue surrounding the use of open file types and importance of this. We are now working to find the right open formats so that everyone utilize the same, and can cooperate independently of the software being used and across borders.

In a model based project the entrepreneur gets no surprises when receiving the survey data. By using tablets and clouds the entrepreneur have access to an updated presentation model, discipline models in dwg, drawings and schedule, wherever and whenever they wish.

It is easier for everyone to get an overview of the project and find the best technical solutions. This applies to professionals in the design phase, building managers during construction, and others who need to make quick technical decisions. In a large project, there are many drawings, but only one presentation model.

We still have some challenges in the use of BIM. For BIM to work optimally during the construction period, the presentation model must be up to date. Then it is important that the flow of information between the contractor, entrepreneur and consultant work well and that everyone sees the benefits of having an updated model. For BIM to work optimally, it is important that everyone in the project have access to, and is using the presentation model.

BIM in infrastructure project has a lot of potential for further improvement and there is still progress to be made in all aspects, to achieve an optimal process.

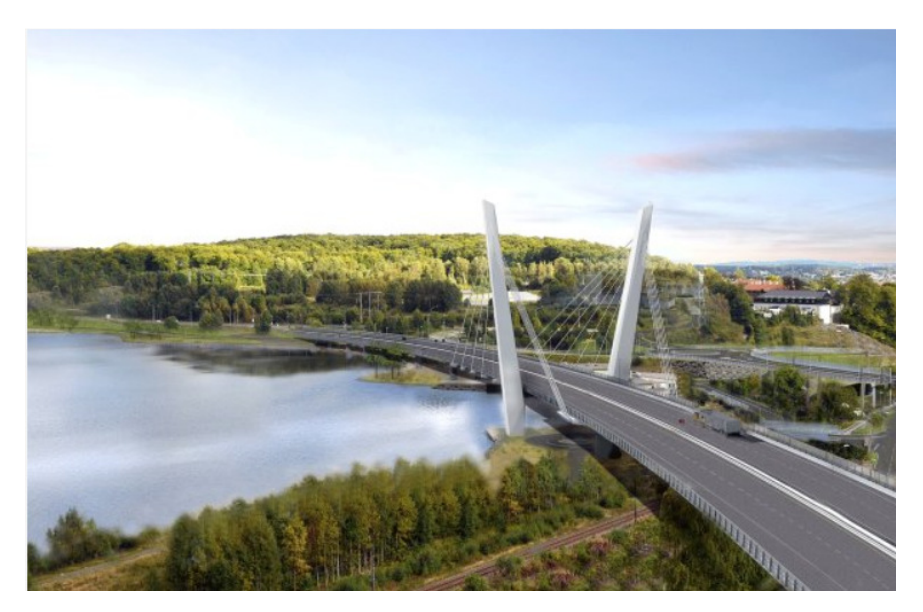

Figure1: Farris Bridge, is a separate contract in the project "E18 Bommestad-Sky" (Rambøll, 2014)

# **INNHOLD**

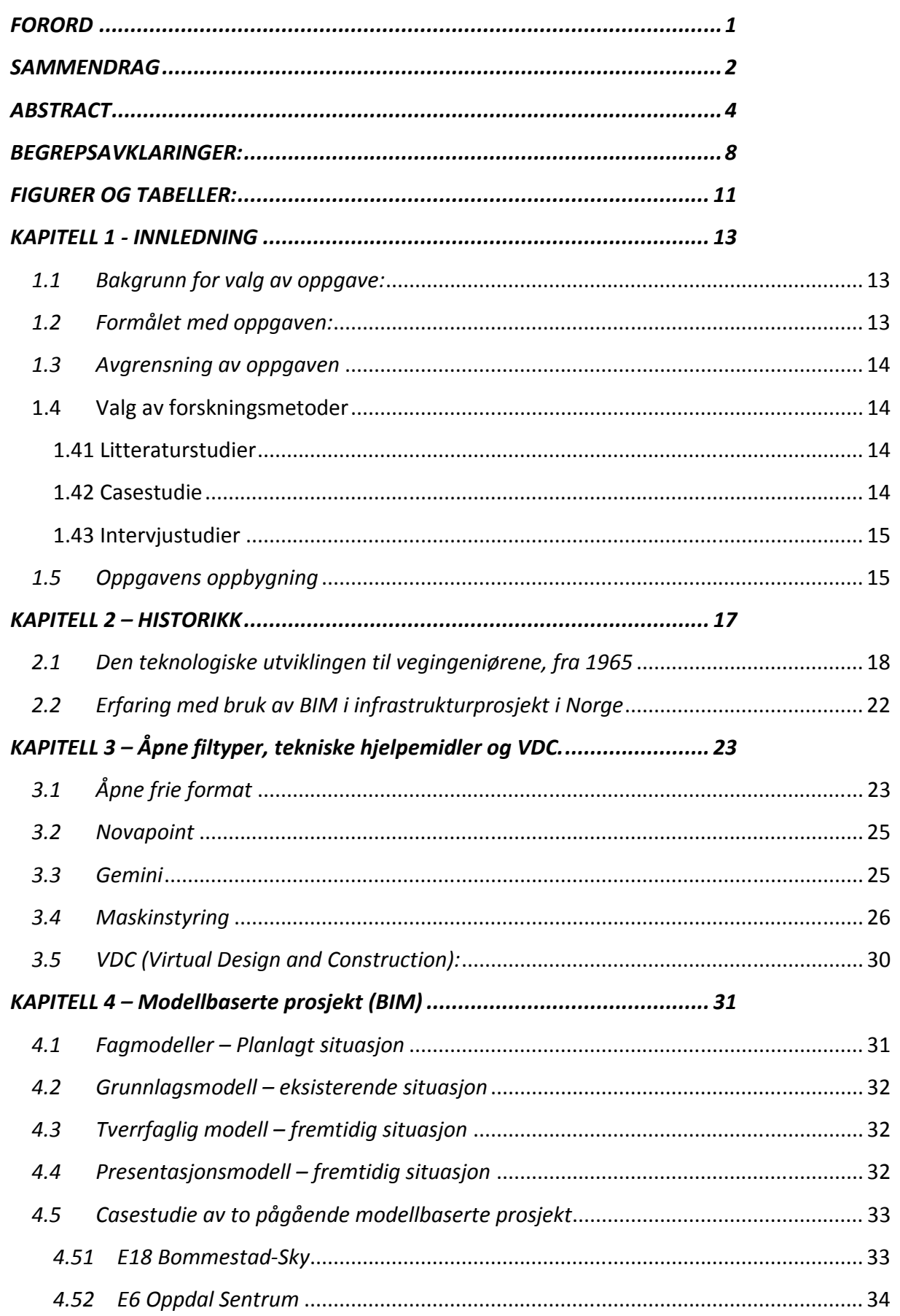

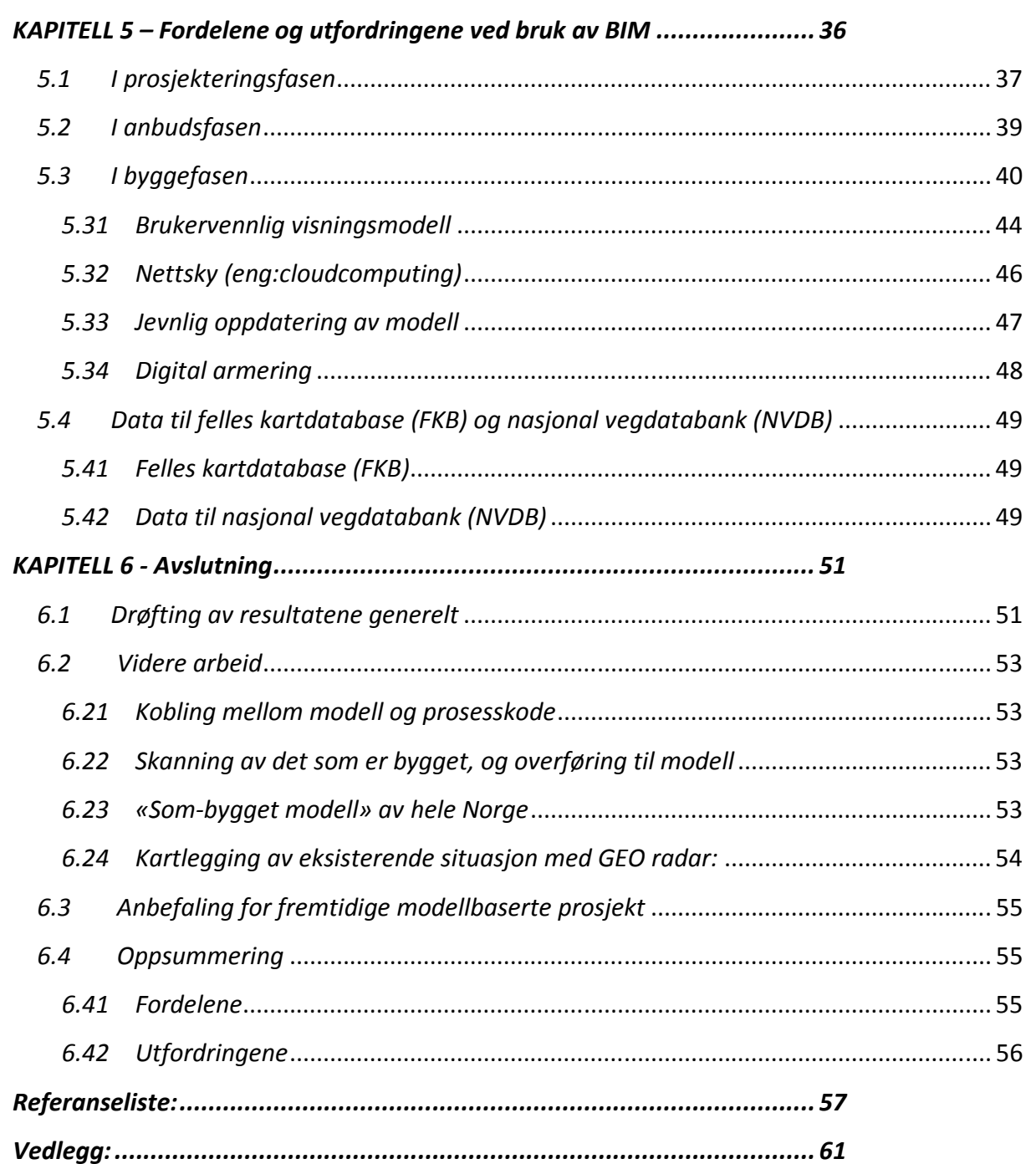

# BEGREPSAVKLARINGER:

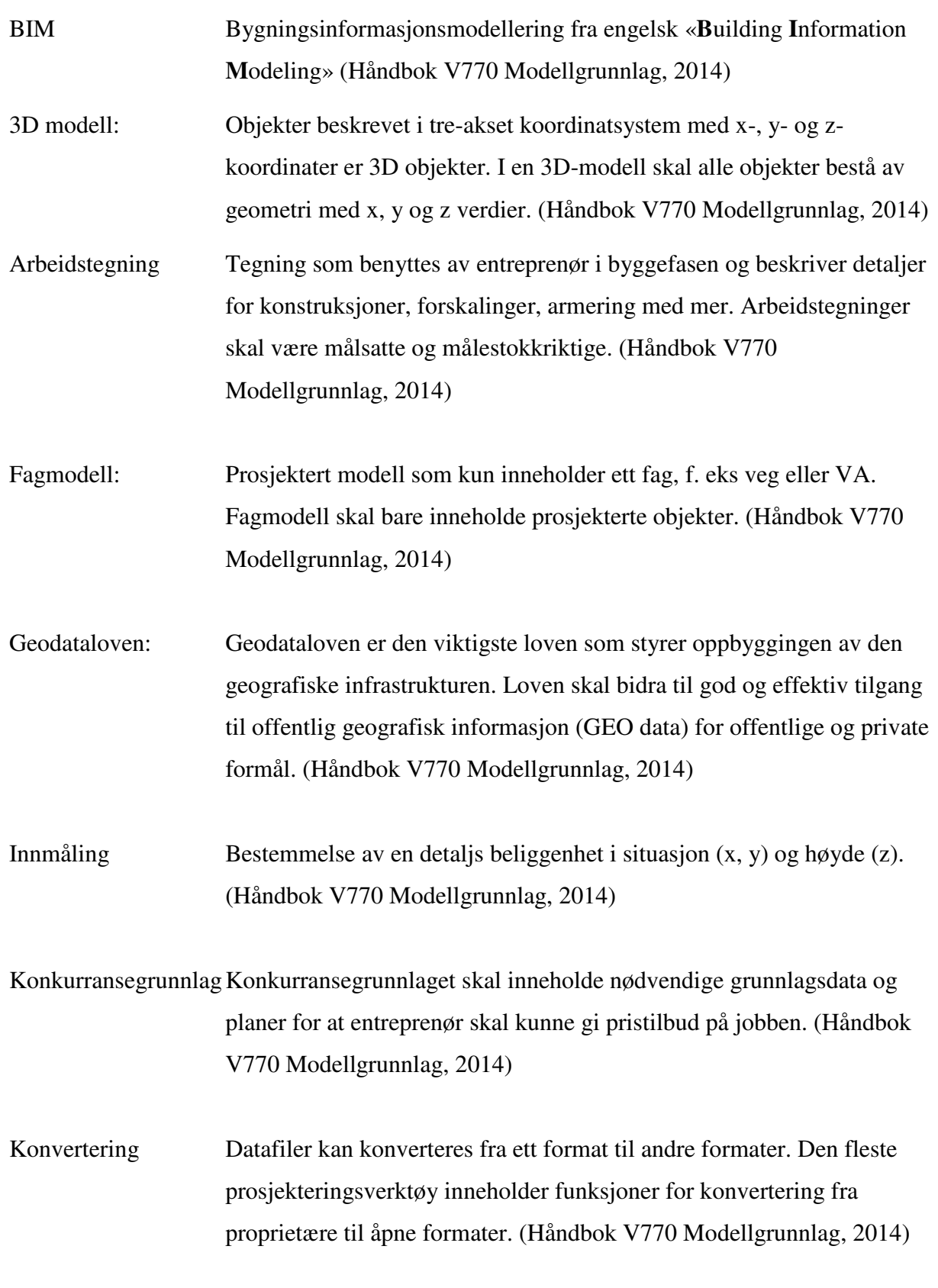

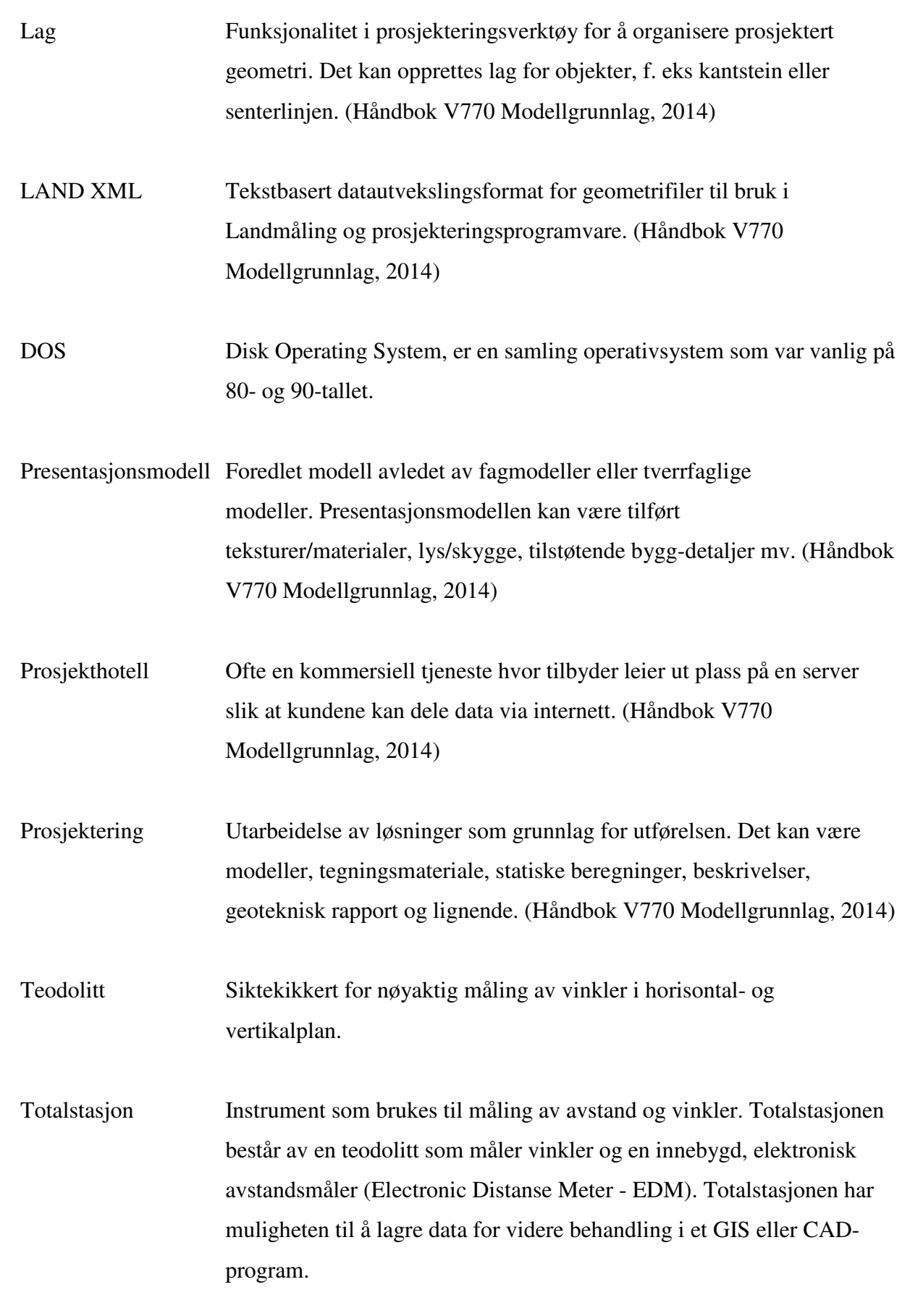

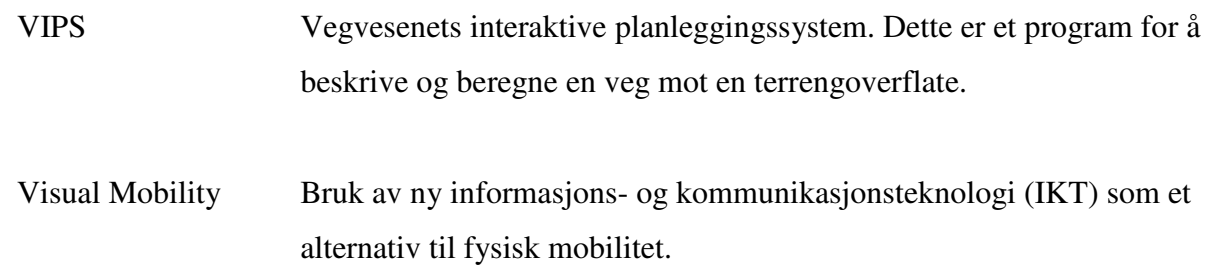

# FIGURER OG TABELLER:

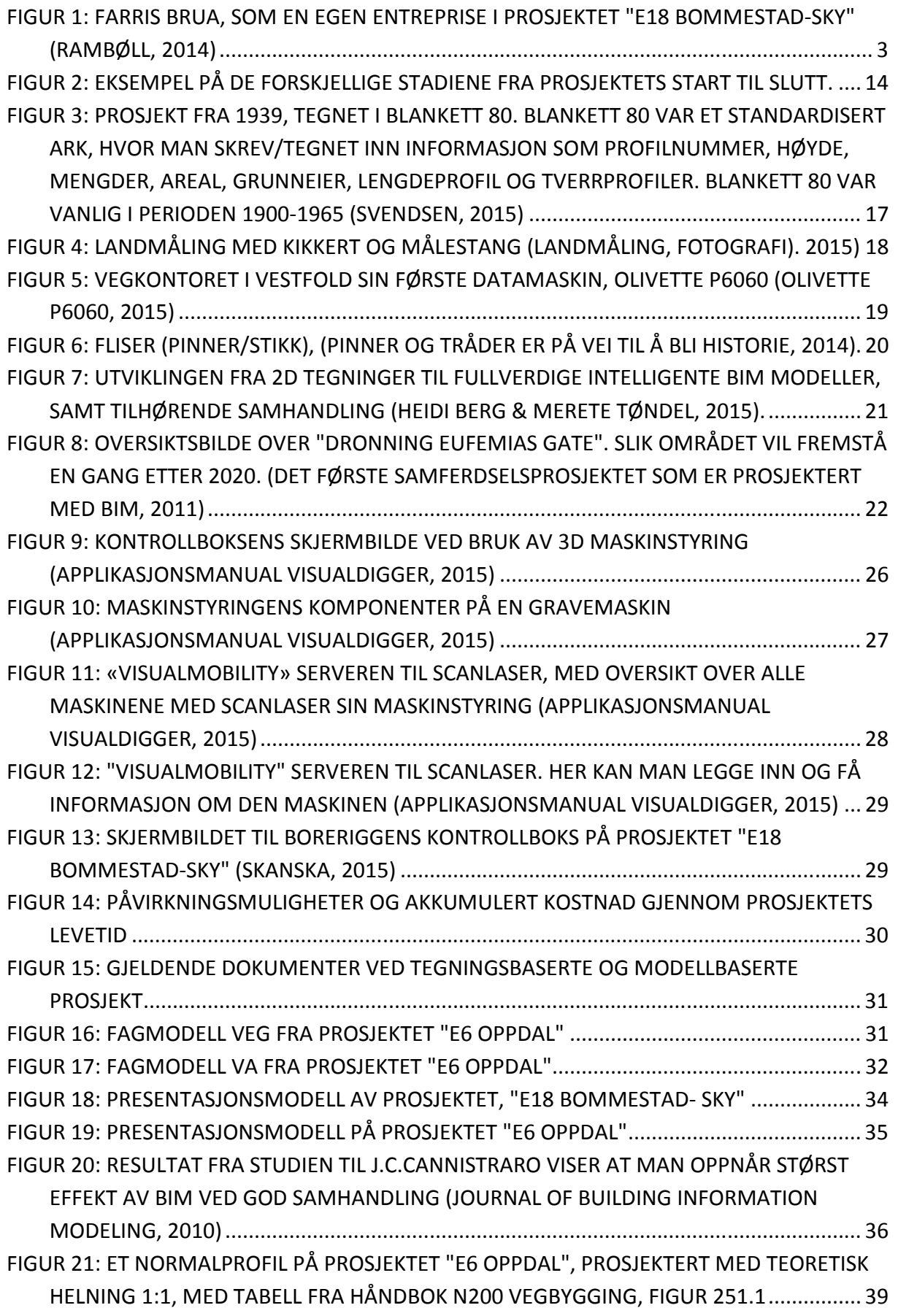

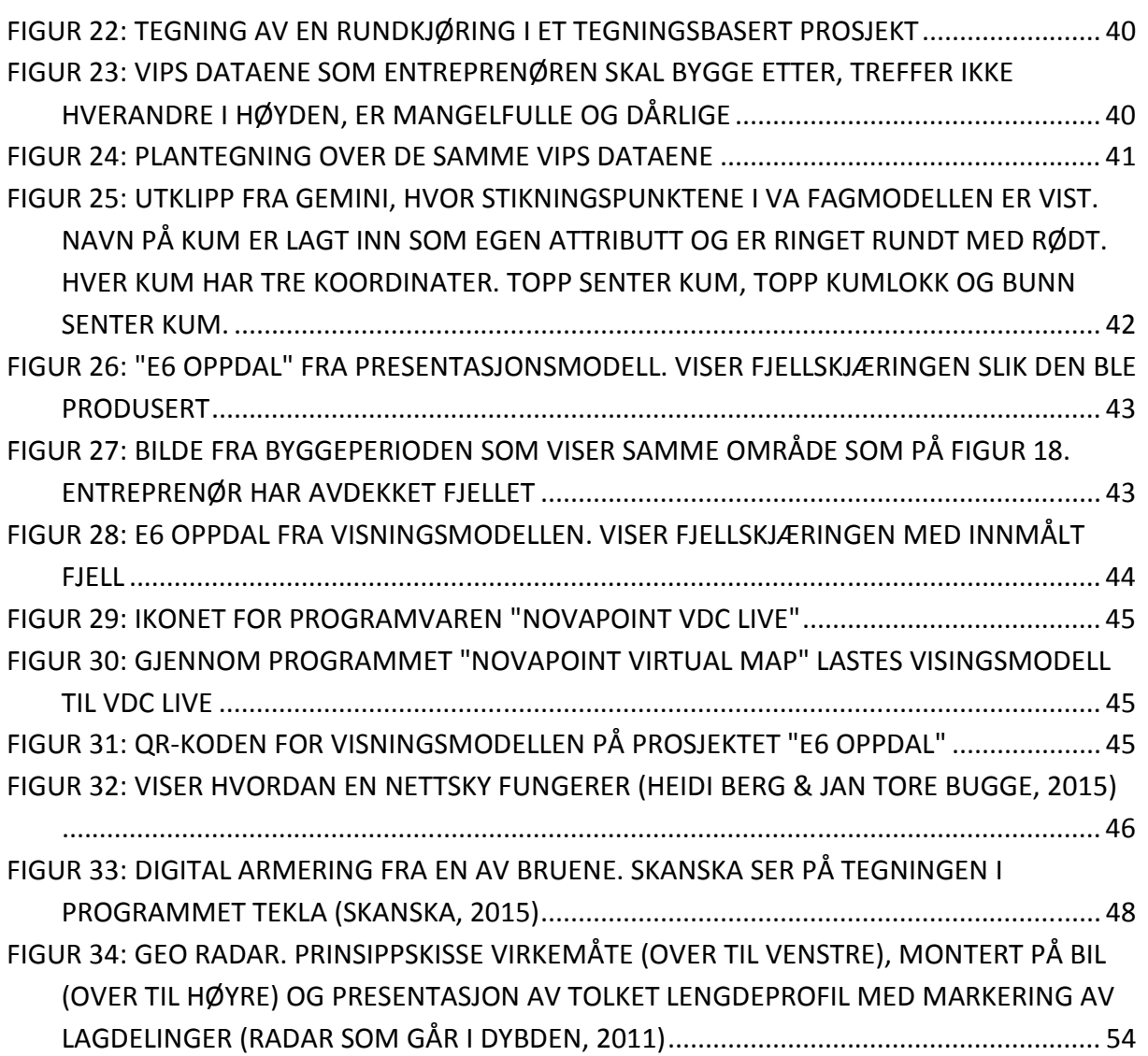

## KAPITELL 1 - INNLEDNING

Dette kapittelet omhandler hovedsakelig bakgrunn for masteroppgaven. Det følges deretter opp med formulering av oppgavens formål, begrensninger og oppgavens oppbygging for å gi en enkel oversikt over innholdet og føringer for masteroppgaven.

#### 1.1 Bakgrunn for valg av oppgave:

For å lage gode planer er det viktig å forstå mest mulig av de mulighetene og utfordringene de som skal bygge etter planene har. Som konsulent og veiplanlegger får man sjeldent, muligheten til å følge et prosjekt under byggeperioden.

Sommeren 2012 fikk Rambøll i oppdrag av Statens Vegvesen å prosjektere en modellbasert byggeplan for E6 Oppdal. Jeg fikk rollen som tverrfaglig prosjekteringsleder i Rambøll. Rambøll i Trondheim hadde da liten kunnskap om modellbaserte prosjekt, men fikk starthjelp av Rambølls kontor i Drammen, som hadde laget flere modellbaserte prosjekt tidligere. Vinteren 2013 ble den siste av to kontrakter sendt ut for bygging.

I denne oppgaven ønsker jeg å finne ut hvordan entreprenør jobber i forhold til at dette er et BIM prosjekt. For å trekke litt læring fra andre BIM prosjekt, har jeg også valgt å finne ut hvordan entreprenør på prosjektet E18 Bommestad – Sky jobber. For E18 Bommestad – Sky har prosjekterende, Rambøll i Tønsberg/Drammen, entreprenør (Skanska) og byggherre (Statens vegvesen i Vestfold) lengre erfaring med BIM. Jeg har funnet informasjon om hva som er mulig med dagens teknologi, og hva man holder på å jobbe videre med.

#### 1.2 Formålet med oppgaven:

Det finnes mange løsninger på utfordringene man har i anleggsbransjen, og en av dem er blant annet effektiv informasjonshåndtering. Anleggsbransjen er svært informasjonskrevende, der informasjon er opprettet på ulike stadier av ulike aktører ved hjelp av til ulike dataverktøy. Prosjekter er unike for hver gang, og blandingen av prosjektdeltakerne varierer fra prosjekt til prosjekt. Dette har den konsekvens at informasjonen lett går tapt. De dataene som ikke går tapt er ofte vanskelige tilgjengelig for ettertiden. Det normale er at man forvalter en stor mengde enkeltfiler; med andre ord er dataene fragmenterte og relativt sett utilgjengelige for de som kommer etter.

Visjonen om BIM er å samle inn informasjon i sentraliserte databaser med tilgang til nøyaktig informasjon for alle interessenter. Alle enkeltfilene blir samlet i en modell. På denne måten kan man oppnå en mer effektiv informasjonsflyt, i alle prosesser av anleggets livssyklus.

I denne oppgaven skal jeg se på hvordan vi har kommet dit vi er i dag, hvordan BIM kan benyttes, fordeler og utfordringer ved bruken og fremtidige muligheter. Målet med oppgaven er å gi økt forståelse for fordelene og utfordringene vi har ved bruken av BIM i infrastruktur

# 1.3 Avgrensning av oppgaven

For å avgrense omfanget fokuseres det først og fremst på to prosjekt, E6 Oppdal i Sør-Trøndelag og E18 Bommestad – Sky i Vestfold. Jeg har sett på mulighetene og utfordringene ved bruk av BIM i disse to prosjektene.

Ideelt sett bør BIM tas i bruk tidligst mulig i prosjektet, og la den følge alle planfasene inkludert anleggsperioden og drift/vedlikehold av prosjektet (Figur 2). Jeg har valgt å avgrense oppgaven til prosjektering av byggeplan, og bruken i anleggsperioden.

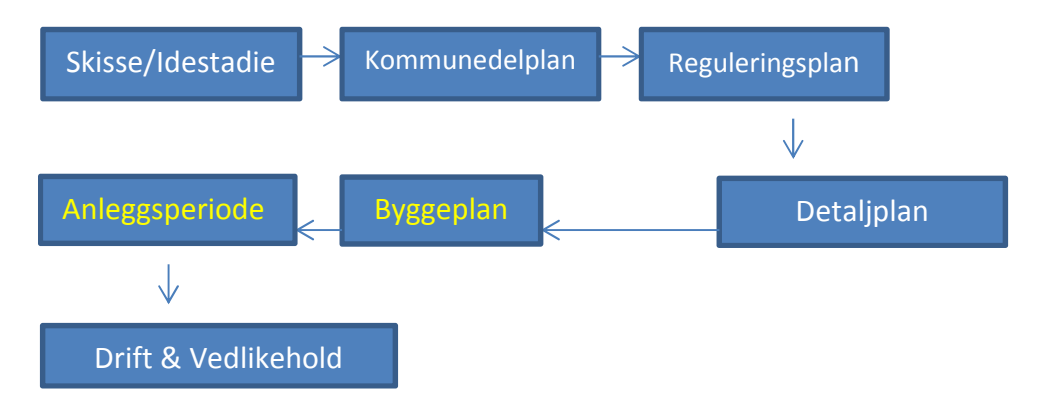

Figur 2: Eksempel på de forskjellige stadiene fra prosjektets start til slutt.

## 1.4 Valg av forskningsmetoder

Det finnes flere metoder for å samle inn data. For å kunne svare på oppgaven har jeg foretatt litteratursøk på internett, casestudie og intervju (Dylland, O, 2012).

## 1.41 Litteraturstudier

Jeg har foretatt litteratursøk på internett. Litteratur som er brukt i oppgaven er hentet fra forskningsstudier innenfor området BIM, tidligere masteroppgaver innen BIM, digitale foredrag som er holdt innenfor området. Søkeord som er brukt er: BIM, Building Information Modell, GML, IFC og maskinstyring med flere.

## 1.42 Casestudie

Jeg har valgt å se nærmer på to pågående infrastrukturprosjekt som benytter BIM. E6 Oppdal i Sør-Trøndelag og E18 Bommestad-Sky i Vestfold.

#### 1.43 Intervjustudier

Intervjuene ble foretatt for å utrede hvordan prosessen ser ut i dag. Jeg har samlet inn erfaringer og identifisert problemområder. Spørsmålene ble stilt til utviklere av programvare i Vianova Systems og Scanlaser, entreprenører som er med i de to prosjektene og kollegaene mine i Rambøll med erfaring i BIM.

#### 1.5 Oppgavens oppbygning

Denne oppgaven er delt inn i 6 kapitler. Under vil det kort bli beskrevet hva som inngår i hvert kapittel.

#### Kapittel 1: Innledning

Her vil bakgrunn for valg av oppgave komme frem, formålet med oppgaven og hvilke avgrensninger som er foretatt.

#### Kapittel 2: Historikk

Dette kapittelet vil ta for seg den teknologiske utviklingen helt tilbake til 1965 og frem til i dag. Det er informativt å se på planlegging og bygging av vei i en historisk kontekst, for å forstå hvorfor vi er der vi er i dag.

Her beskrives det hvordan prosjektene ble prosjektert og bygget, før BIM ble tatt i bruk.

#### Kapittel 3: Tekniske hjelpemidler, filosofier og VDC.

I dette kapitelet vil leseren få en kort innføring i de vanligste tekniske hjelpemidlene og hvordan disse utvikles i forhold til bruk av BIM.

Ved bruk av tekniske hjelpemidler dukker også problemstillingen rundt bruk av åpne filtyper og viktigheten av dette. Dette kapitelet beskriver problemstillingen rundt dette, og hvor vi er i dag.

Det finnes mange filosofier som benyttes som grunnlag for å skape gode arbeidsprosesser og effektivisere infrastruktur prosjekt. I dette kapittelet beskrives arbeidsmetodikken VDC, som ofte blir nevnt i forbindelse med BIM.

#### Kapittel 4: Modellbaserte prosjekt (BIM)

I dette kapitelet forklares forskjellen på et modellbasert prosjekt og tegningsbasert prosjekt. Man får en informasjon om de forskjellige modelltyper som inngår i modellbaserte prosjekt. De to caseprosjektene, E6 Oppdal og E18 Sky-Langangen blir introdusert.

## Kapittel 5: Utfordringer og muligheter ved bruk av BIM

I dette kapittelet vil det sees på noen av utfordringene og mulighetene man har ved bruk av BIM, i prosjekteringsfasen, anbudsfasen og i byggefasen.

Kapittel 6: Avslutning Konklusjon og forslag til videre arbeid

# KAPITELL 2 – HISTORIKK

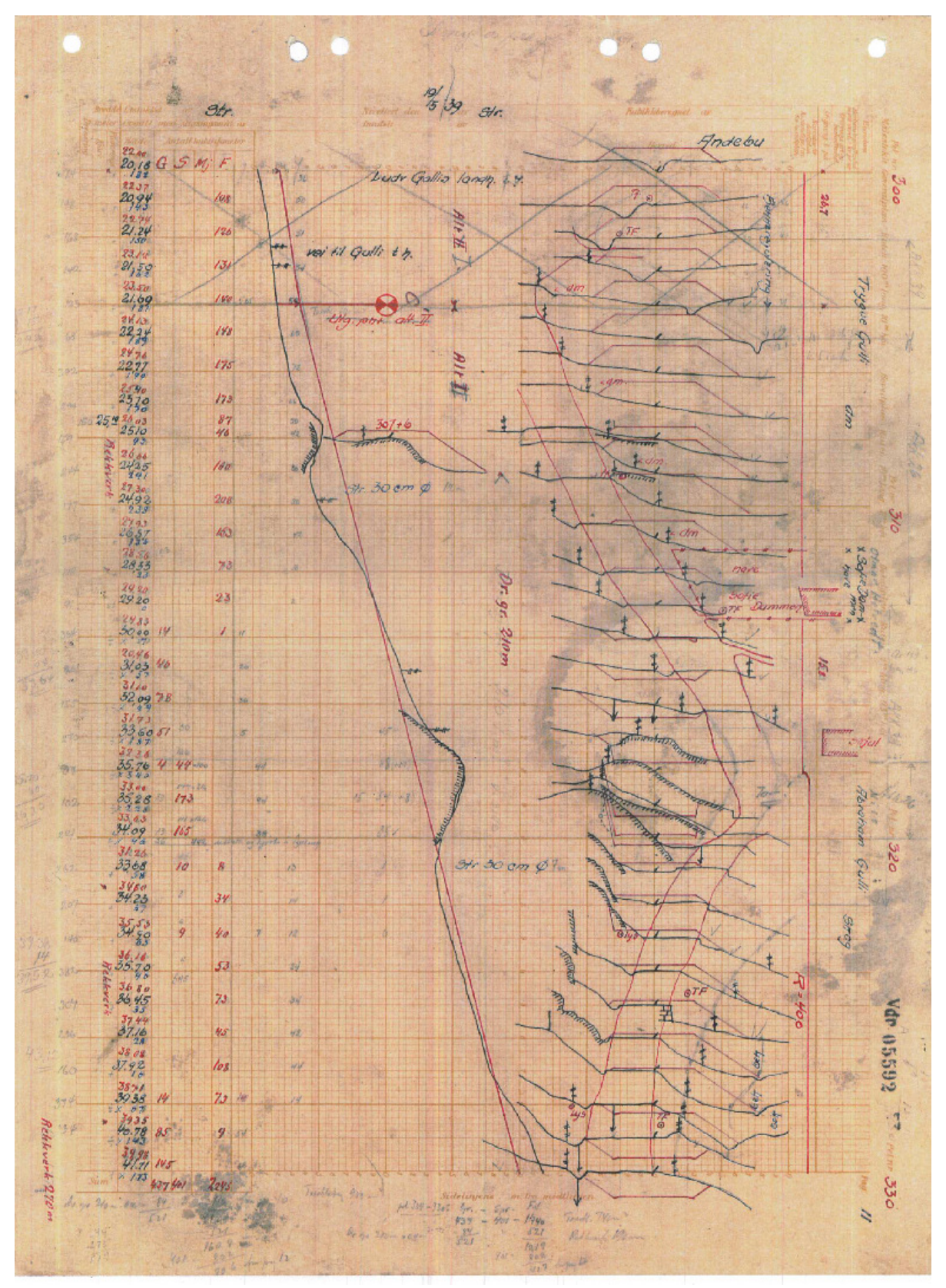

Figur 3: Prosjekt fra 1939, tegnet i Blankett 80. Blankett 80 var et standardisert ark, hvor man skrev/tegnet inn informasjon som profilnummer, høyde, mengder, areal, grunneier, lengdeprofil og tverrprofiler. Blankett 80 var vanlig i perioden 1900-1965 (Svendsen, 2015)

For å forstå den teknologiske utviklingen, og hvorfor vi er der vi er i dag, er det viktig med litt bakgrunnshistorie. I dette kapitelet beskrives den teknologiske utviklingen til vegingeniørene i Vestfold fra 1965 og frem til i dag. Utviklingen i Vestfold er representativ for utviklingen for resten av landet.

Min far Ole-Johnny Svendsen, startet å jobbe som vegplanlegger i Statens Vegvesen i Vestfold i 1965. Jeg intervjuet han om den teknologiske utviklingen.

## 2.1 Den teknologiske utviklingen til vegingeniørene, fra 1965

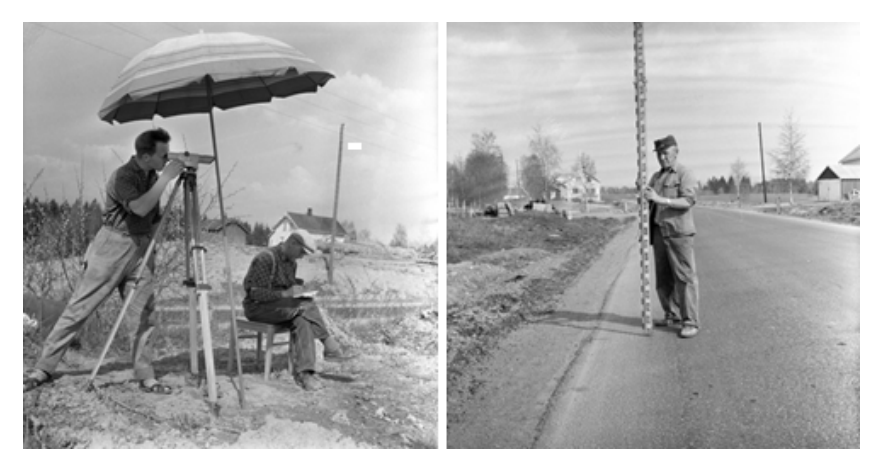

Figur 4: Landmåling med kikkert og målestang (Landmåling, fotografi). 2015)

- 1965 Vegplanleggere tar i bruk RDMASS som erstatning for blankett 80 (Figur 3) som Var brukt fram til da. RDMASS var et masseberegningsprogram for veger. Inngangsdata var tverrprofiler, normalprofil, lengdeprofil, tverrfall og andre endringer. Veiplanlegger fylte ut data i bøker lagd for dette. Dataene ble punchet i vegdirektoratet og beregnet i Sverige. Prosjekterende fikk dataene beregnet tilbake etter ca. 1 mnd. Da var det ofte en del feilutskrifter som måtte rettes og sende inn på nytt. Arbeidstegningene ble håndtegnet. Vegen ble satt med landmålingskikkert (Figur 4)(Svendsen, 2015)
- 1968 I 1968 kom programmet NADB med linje og utsettingsberegninger. Som tidligere fylte planlegger ut skjemaer og sendte det til Sverige for beregning. Totalstasjoner ble tatt i bruk, men uten avstandsmålere. For å finne avstand måtte LATTE brukes. (Svendsen, 2015)

LATTE er optisk avstandsmåling med basistang. Man måler vinkelen mot en to meter lang stang som ligger flatt. Denne målemetoden kan gi nøyaktighet på omkring 1,0cm når avstand er ca.50m.

Ca. 1973 Vegvesenet i Vestfold fikk en maskin som vegplanleggerne kunne «punche» hullkortruller med. De ringte opp en datamaskin i Sverige, sendte over inngangsdata og startet beregningen fra eget tastatur. Dette var et stort framskritt, men en omfattende prosedyre med pålogging mens telleskrittene gikk. Dette gjorde at flere fikk en form for dataskrekk og derfor ble maskinen bare brukt av noen få. (Svendsen, 2015)

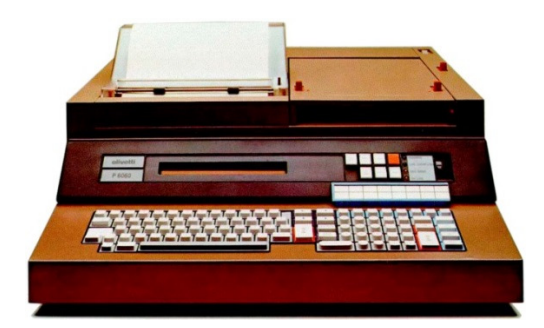

Figur 5: Vegkontoret i Vestfold sin første datamaskin, Olivette P6060 (Olivette P6060, 2015)

- 1977 Vegkontoret i Vestfold fikk sin første datamaskin, en Olivetti P6060 med 2 stk 8" diskettstasjoner (Figur 5). En diskettstasjon for program og en for inngangsdata. Den kostet 250 000 kroner. Det ble kamp om bruken og vegplanleggerne måtte sette seg på liste. I tillegg til RDMASS og NADB ble også en landmålingspakke med polygondrag og overordnet utjevninger av punkt kjørt på datamaskinen. (Svendsen, 2015)
- 1977-1985 Så kom en periode med bruk av Norsk Data sine maskiner. Norsk Data var en norsk produsent av minidatamaskiner. De tekniske programmene var under stadig utvikling. De ble forbedret og supplert med hjelpeprogrammer som Dralin og Persik. Dralin var et program som tegnet ut senterlinjen for vegen med kjeding/profilnummer. Persik var et program hvor man fikk tegnet ut perspektivtegning av vegen. Dette var en tegning av alle tverrprofilene. Ved å bestemme i hvilket tverrprofil man skulle stå og høyde over senterlinjen, kunne man se vegen i perspektiv, og på denne måten vurdere sikt. Tegningene ble også brukt i møte med grunneiere, ettersom tegningene gav et slags 3D bilde av vegen.

Det ble også mulig å tegne ut hele vegen med skråningsutslag. I en periode ble det holdt faste utviklingsmøter. Hvert vegkontor stilte med en representant. I møtene ble det det diskutert forbedringsforslag og nye ideer til programmene.

NTH (Norsk Teknisk Høgskole) og SINTEF sto som regel for programmeringen. (Svendsen, 2015)

Det skjedde også store endringer på landmålingsutstyret da elektronisk avstandsmåler kom. Først som egne store dyre, tunge stasjoner, men så mindre til å henge på teodolittene. Disse beregnet også horisontalavstandene direkte, og gjorde utsetting mye enklere. Dette var førløperen til dagens totalstasjoner. (Svendsen, 2015)

1985-86 Programmet VIPS ble innført som erstatning for RDMASS. VIPS ble programmert på NTH og SINTEF av vegingeniører. Kjørt på Norsk Data sine maskiner og seinere PC. I starten ble terrengdata målt inn som før, men etterhvert kom også terrengmodellprogrammet TMOD (Utviklet av Vianova Systems). Kartfirmaene ble pålagt å levere digitale terrengdata i tillegg til kartet på papir. Dette gjorde det mulig å få beregnet tverrprofiler i TMOD og så overføre de til vips. Mye markarbeid ble spart, og småjustering av veglinjene ble mye enklere. Etterhvert ble TMOD inkludert i VIPS. VIPS ble også tilgjengelig på PC. Overføring av data for bygging skjedde fremdeles ved utskrifter for skråningsmaler og fliser (pinner/stikk) som vist på figur 6. (Svendsen, 2015)

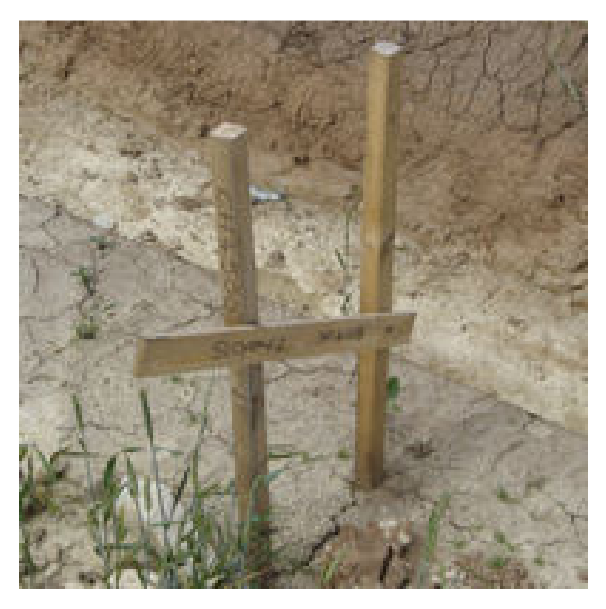

Figur 6: Fliser (pinner/stikk), (Pinner og tråder er på vei til å bli historie, 2014)

- Ca. 1988 Stadig utvikling av VIPS, og rundt 1988 kom det første maskinstyringsprogrammet, ANMASK programmert av vegingeniør Bjørn Hoven. Dette var et DOS-basert program. Fra 1988 ble VIPS innlemmet i Novapoint og overtatt av Vianova i samarbeid med Vegvesenet. Planleggingen av vegen foregikk direkte på PC `n med kartet i bakgrunnen. (Svendsen, 2015)
- 1990-2010 Vegvesenets DOS baserte maskinstyringsprogram ble omprogrammert til Windows og stadig forbedret, men var ikke lenger alene på markedet. Maskinstyringsprogrammer ble levert av flere firmaer. Ofte av de samme firmaene som laget landmålingsutstyr. Overføring av data for bygging skjer digitalt. Tegninger produseres digitalt (Svendsen, 2015)

2010 - De største vegprosjektene prosjekteres og bygges etter BIM.

Når man ser tilbake på den teknologiske utviklingen til vegingeniørene, ser man at detaljeringsgraden i planleggingen har økt. Samtidig har muligheten til å bygge raskere og mer nøyaktig også økt. Man søker hele tiden å effektivisere bransjen, med tanke på kvalitet, tid og kostnad. Da er det er en naturlig del av utviklingen at man tar i bruk BIM i infrastrukturprosjekt. Ny teknologi kommer hele tiden til å utvikles. Utviklingen av BIM er et spennende område, hvor mye skjer, og potensialet for forbedringer er ennå store. Figur 7 viser denne utviklingen.

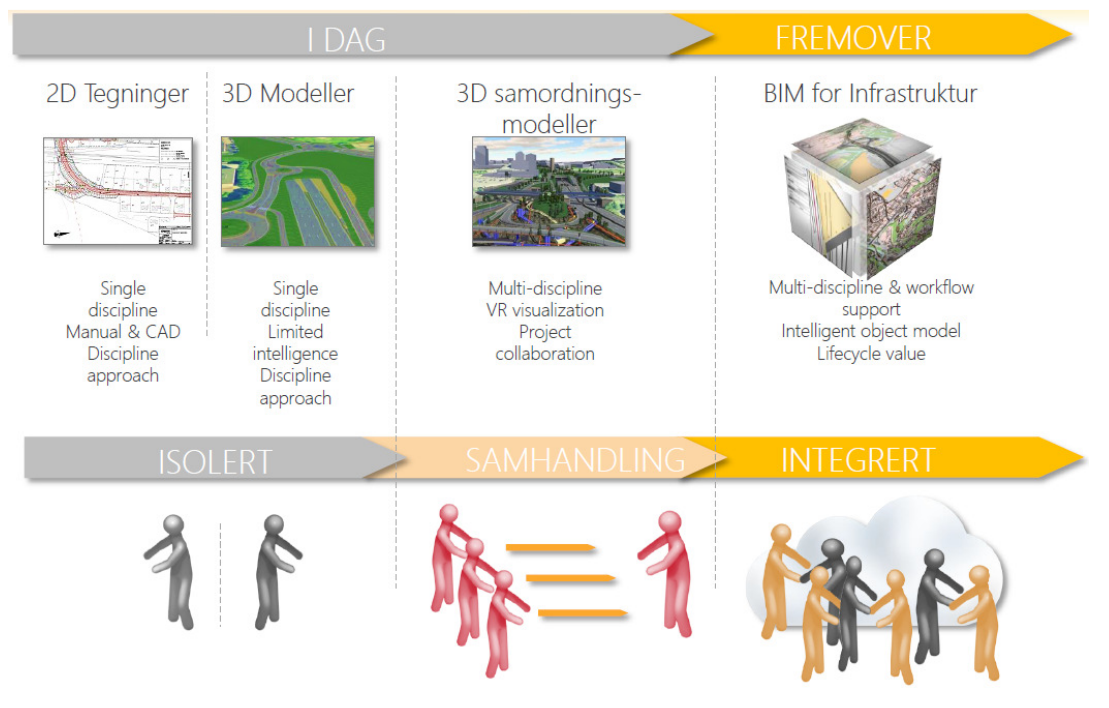

Figur 7: Utviklingen fra 2D tegninger til fullverdige intelligente BIM modeller, samt tilhørende samhandling (Heidi Berg & Merete Tøndel, 2015).

# 2.2 Erfaring med bruk av BIM i infrastrukturprosjekt i Norge

I Norge har vi ca. 10 års erfaring med BIM modeller i infrastrukturprosjekt. Det første infrastrukturprosjektet som er prosjektert i BIM er «Dronning Eufemias gate» i Bjørvika i Oslo (Det første samferdselsprosjektet som er prosjektert med BIM , 2011), se figur 8. Dette prosjektet er prosjektert av ViaNova Plan og Trafikk AS, Aas-Jakobsen AS, Geovita AS og Electronova AS. Denne vegen var en del av Bjørvika-prosjektet som ble prosjektert i perioden 2001-2012.

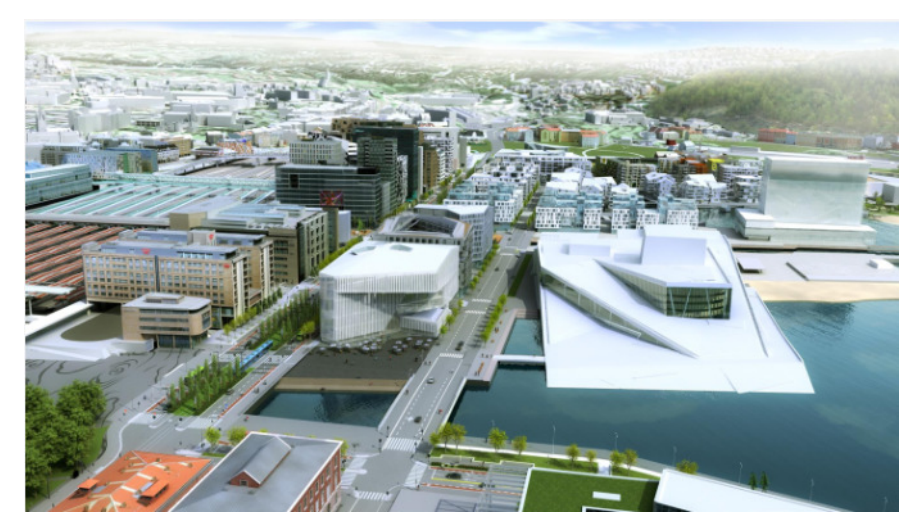

Figur 8: Oversiktsbilde over "Dronning Eufemias gate". Slik området vil fremstå en gang etter 2020. (Det første samferdselsprosjektet som er prosjektert med BIM, 2011)

Vi er allikevel fremdeles helt i startfasen med bruk av BIM. I 2014 var det fremdeles et fåtall av prosjektene som ble kjørt som fullverdige BIM prosjekt. Vi er inne i en periode hvor mye utvikling har skjedd på området. Utvikling av programvare som NovapointDCM, Gemini og maskinstyring er med på å dra utviklingen fremover.

# KAPITELL 3 – Åpne filtyper, tekniske hjelpemidler og VDC.

De tekniske hjelpemidlene blir stadig viktigere i vegingeniørenes hverdag. Kravene til planleggerne, byggherre og entreprenørene øker. Politikerne og samfunnet forventer at prosjektene holder planlagt fremdrift og økonomiske rammer. De skal planlegges og ikke minst bygges raskest mulig. Det finnes mange programmer og filosofier som prøver å gjøre hverdagen enklere for vegingeniørene. I dette kapitelet beskrives noen av de mest brukte programvarene og utviklingen av disse. Ved bruk av tekniske hjelpemidler dukker også problemstillingen rundt bruk av åpne filtyper og viktigheten av dette.

Det er mange filosofier som benyttes som grunnlag for å skape gode arbeidsprosesser og effektivisere infrastrukturprosjekt. I dette kapittelet beskrives arbeidsmetoden VDC, som ofte blir nevnt i forbindelse med BIM.

# 3.1 Åpne frie format

Per i dag er det mange, store, internasjonale programvare-leverandører som på ulike nivå har låst tusenvis av brukere til «sine» formater. Dette er leverandører som eksisterer i et konkurranseforhold til hverandre. Deres dominans har hemmet informasjonsutvekslingen mellom fag, modeller og aktører. Dersom informasjonsflyten på åpne format blir standardisert i Europa, kan bygg- og anleggsbransjen langt enklere utveksle data mellom prosjekter, fag og landegrenser, uten kunstige barrierer.

Innen anlegg og infrastruktur benyttes i dag hovedsakelig Land XML som et ganske avansert stikningsformat for overføring mellom prosjektering og anlegg, og til dels for utveksling mellom CAD-verktøy. Ulempen med Land XML formatet er at kodingen av informasjon er begrenset.

Dwg-formatet har fått svært stor utbredelse og i dag kan de fleste programvare eksportere til og importere fra dwg. Dwg-formatet er et lukket format fra Autodesk og kan kun produseres i AutoCAD. Formatet er ikke godt egnet for BIM da det blant annet ikke gir noen enkel mulighet til å knytte egenskapsdata til objektene.

GML og IFC er to åpne format som er mer passende for en infrastrukturbransje i utvikling (Modeller som overlever – hvordan modeller kan forvaltes år etter år, 2012). IFC formatet benyttes i Norge i dag, men hovedsakelig i bygningsbransjen. Kartdataverket er i gang med å utvikle en veileder for GML, men ennå er formatet lite i bruk i Norge.

#### 3.11 IFC (Industry Foundation Classes)-formatet

Dette formatet er i utgangspunktet laget for å håndtere bygninger, og benyttes i dag som utvekslingsformat i mange BIM byggeprosjekt, også i Norge. Formatet er et åpent og basert på ISO standardarden ISO 16739. Det jobbes mye med å prøve ut dette formatet i anleggsbransjen. Allerede i 2002 var man i gang med å definere bro om en del av IFC. Siden den gang har man utviklet bro-modellen noe og man har lagt til en tunnel-modell. Man jobber med å utvide IFC med flere objekter innen «utomhus/mark» og linjer bestående av radius og klotoider for «veg/ jernbane» (Modeller som overlever – hvordan modeller kan forvaltes år etter år, 2012).

#### 3.12 GML (Geography Markup Language)-formatet

GML er en av filene i kategorien GIS-filer. Formatet er åpent og basert på ISO-standardarden ISO 19136. GML er et XML-basert format for utveksling av geografisk informasjon. GMLformatet er brukt til å lage enkle filer som inneholder geografiske objekter med punkter, linjer, polygoner eller andre grunnleggende geometrier. Man kan også benytte GML formatet til å definere nye og mer komplekse geografiske objekttyper og objekter. GML er et internasjonalt format med samme formål som det norske SOSI-formatet. I henhold til Geodataloven skal GML-formatet erstatte SOSI-format. Dette vil nok ta flere år, og SOSIformatet og GML kan leve side om side en periode. Ved geosynkronisering mellom databaser baserer man seg på internasjonale standarder for geografisk informasjon, og der er det i dag GML som er språket når data skal utveksles (Veileder for Geography Markup Language (GML), 2014).

#### 3.13 INSPIRE (Infrastructure for Spatial Information in the European Community)

INSPIRE er et europeisk samarbeid for en felles geografisk infrastruktur, som skal sikre tilgang til offentlig forvaltede geodata, blant annet om natur, samferdsel, bebyggelse, befolknings- og miljøforhold. Arbeidet er forankret i et EU-direktiv, Inspire-direktivet, som trådte i kraft 15. mai 2007 (INSPIRE, 2014).

Inspire-direktivet setter en rekke tidsfrister for når de ulike delene i infrastrukturen skal være på plass. Den felles europeiske geografiske infrastrukturen skal etter planen være ferdig utbygd midt på 2020-tallet (INSPIRE, 2014). INSPIRE baserer seg på ISO TC 211

standarden, som benytter GML som utvekslingsformat (Veileder for Geography Markup Language (GML), 2014).

Norge har sluttet seg til Inspire-direktivet, og den norske geodataloven viser til og baserer seg i stor grad på det. Inspire-direktivet krever at Norge oppretter og driver et nett av elektroniske tjenester for søking, visning, nedlasting, omforming og aktivering av geodata (INSPIRE, 2014).

Vianova Systems tror at INSPIRE vil være en driver til å forbedre dataflyten i hvert enkelt land i Europa, og at GML-formatet er det mest lovende åpne formatet for infrastruktur bransjen. (Modeller som overlever – hvordan modeller kan forvaltes år etter år, 2012).

#### 3.2 Novapoint

Novapoint er programvare for infrastruktur- og samferdselsprosjektering. Novapoint er eid og utviklet av Vianova Systems. Novapoint benytter AutoCAD som DAK-plattform.

23. oktober 2012 ble Novapoint19DCM lansert. Vianova Systems hadde da brukt mer enn 8 år på forskning og utvikling av programvaren. Novapoint19DCM er markedets første helhetlige «BIM for infrastruktur»- løsning. Programvaren er banebrytende for BIM i infrastrukturprosjekt. Man ser nå at visjonen om en levende modell begynner å bli virkelig (Komme i gang med 19, 2012).

I de store tverrfaglige prosjektene lagres prosjektene i en QuadriDCM nettsky. Programmet håndterer komplekse geografiske grunnlagsdata i samsvar med standarden ISO TC211 (GML), som er i tråd med INSPIRE.

Vianova Systems jobbet lenge for å utvikle et program slik at man kunne se 3D modellene på et nettbrett, og nå har de klart det. Novapoint VDC Live fungerer slik at når man har en modell klar, laster man denne opp på en Vianova modellserver. Her vil man få tilgang til en QR-kode, som brukes som en lenke til å laste modellen inn på iPad/iPhone.

## 3.3 Gemini

Gemini er programvare primært for geomatikere/landmålere i anleggsbransjen. Gemini Terreng & Entreprenør og Oppmåling blir benyttet av over 750 kunder i Norge. Versjon 10 ble lansert 1.juli 2014. Denne versjonen gjør det mulig å jobbe med en 64-bit plattform og multiprosessering. Dette gjør at man kan jobbe med store datamengder, som er nødvendig ved store komplekse prosjekt i BIM. Den nye versjonen har også gjort det enklere å produsere

arbeidstegninger og målsatte snitt. Dette er aktuelt i BIM-prosjekt hvor det leveres en 3D modell (fagmodeller), uten tegninger (Entreprenør NYTT fra powel, 2014)

På Gemini brukerkonferanse 2014 annonserte Powel lansering av en feltløsning i første halvdel av 2015. Via nettbrett kan man få tilgang til samme informasjon som man har på kontoret. Dvs. at man kan navigere i 3D modellen, ta ut snitt, mål, lengdeprofiler, tverrprofiler ute i felten. I tillegg vil man enkelt kunne registrere geometri eller bilde «der man er» i et format som ikke krever konvertering (Entreprenør NYTT fra powel, 2014)

Som et ledd i økt dokumentasjonskrav på byggeprosjektene, forventes det at entreprenørene dokumenterer utført komprimering av ulike masser på en forståelig og troverdig måte. Med eksport av rådata fra de ulike styringssystemene på valsene og gravemaskinene, kan man hente inn nødvendig informasjon til Gemini. Dataene blir beregnet og resultatet dokumenteres i predefinere tegninger (Entreprenør NYTT fra powel, 2014)

## 3.4 Maskinstyring

Rundt år 2000 startet vi med maskinstyring i Norge. Maskinstyring for gravemaskin fungerer som et måleinstrument. Maskinføreren mottar informasjon om maskinen posisjon fra GPS og skuffenes posisjon fra sensorene som er festet på maskinen. Disse verdiene forenes så mot stikningsdataene som er lagt inn i maskinens kontrollkoks. (Syltern, 2015). På skjermen (se figur 9) ser maskinføreren hvordan skuffen rører seg over stikningsdataene/VIPS, og vet da den nøyaktige avstand graveskuffen er ned/opp til stikningsdataene. I figur 10 vises de forskjellige styringskomponentene som må til for å ha maskinstyring på en gravemaskin.

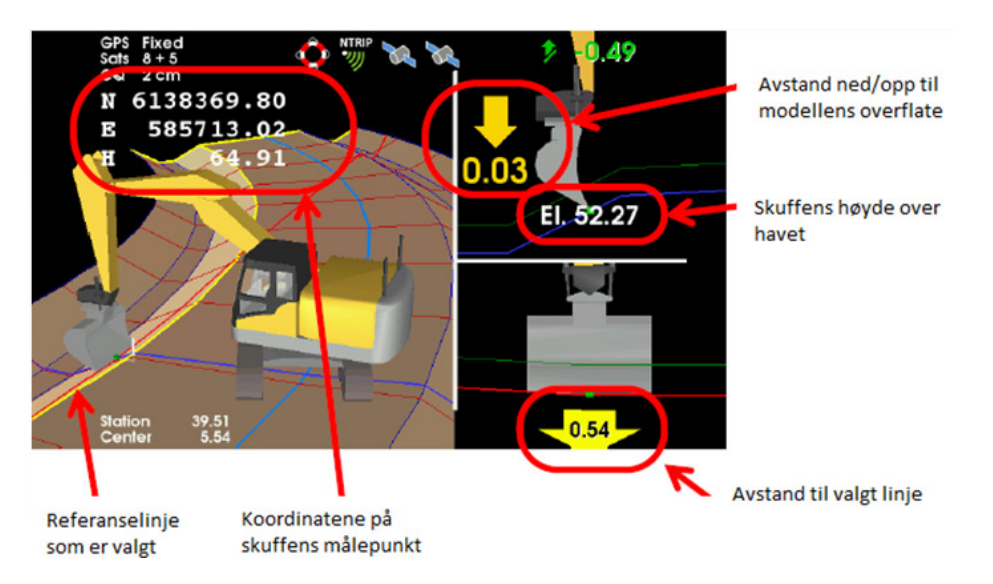

Figur 9: Kontrollboksens skjermbilde ved bruk av 3D maskinstyring (Applikasjonsmanual VisualDigger, 2015)

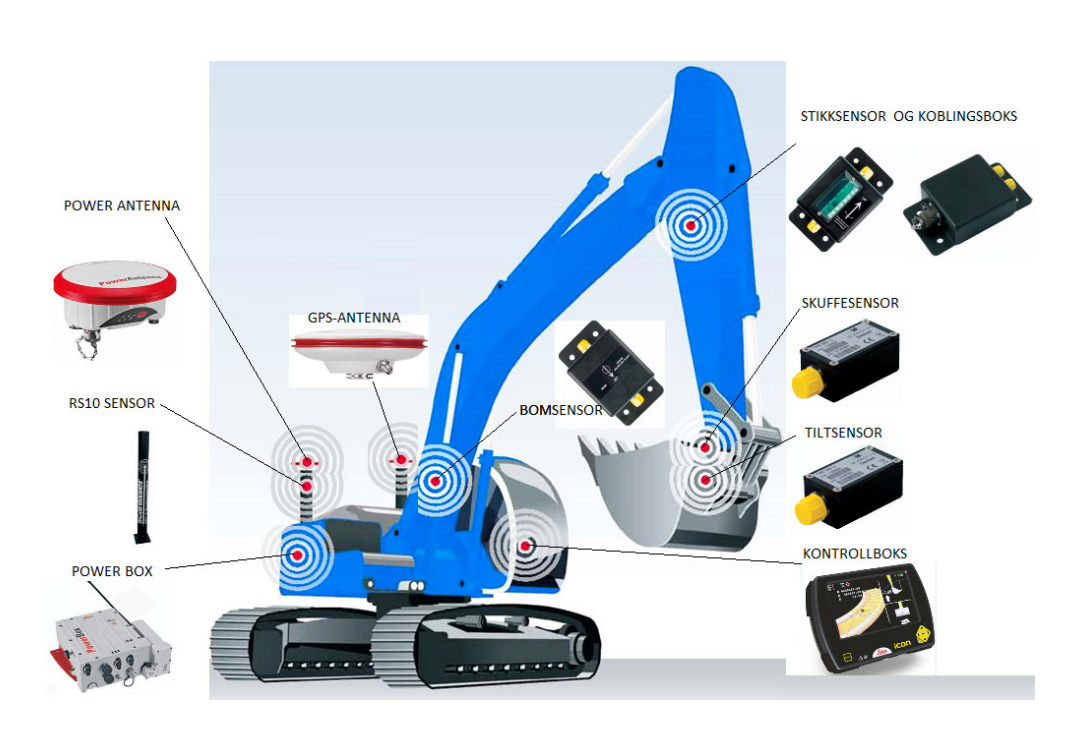

Figur 10: Maskinstyringens komponenter på en gravemaskin (Applikasjonsmanual VisualDigger, 2015)

Maskinstyring for doser og veihøvel er automatisk styring, der maskinstyringen går inn å styrer skjæret til valgt nivå i forhold til de innlagte stikningsdataene (Syltern, 2015).

I dag har vi ca. 4500 maskiner med maskinstyring (Jon Braaten 2015). Ved bruk av maskinstyring er behovet for landmålere ute på anleggsplassen mye mindre. Maskinene kan jobbe mer effektivt. Det koster ca. 300 000 kr for komplett maskinutstyr på en maskin. Ettersom arbeidskraft i Norge er kostbart, er maskinstyring en lønnsom investering. Dette er nok grunnen til at Norge ligger så langt fremme i bruk av maskinstyring.

Når man startet med maskinstyring fikk man lite stikningsdata fra konsulent. Bransjen begynte å stille krav og komme med ønsker om hva slags stikningsdata de ønsket. Lenge klarte ikke konsulentbransjen å produsere alle dataene entreprenørene ønsket. Nå har derimot situasjonen snudd. Entreprenørene får mye mer data en de har programvare til å benytte seg av (Braaten, 2015).

Jeg møtte Jon Braaten på Scanlaser sitt kontor i Oslo. Han er sjef for avdelingen «Ettermarked og support», og jobber med å løse problemene/utfordringene entreprenørene møter på. I april 2012 ble Scanlaser juridisk en del av Leica Geosystems as. Scanlaser og Leica er de to sterkeste varemerkene innen moderne maskinstyring i Norge i dag. Scanlaser leverer komplette installasjoner til gravemaskiner, doser, veihøvel, borerigg, hjullaster, asfalt- og fresemaskiner (Braaten, 2015). Maskinstyring er mest vanlig på gravemaskiner.

Scanlaser jobber blant annet med å koble maskinstyringen til fremdrift. De håper på å lansere dette i løpet av år 2015 (Braaten, 2015).

Scanlaser har en server, «VisualMobility» hvor entreprenøren kan få oversikt over alle maskinene de har med Scanlaser sin maskinstyring (Figur 11 og 12). Andre firma som selger maskinstyring har tilsvarende servere. Ved å bruke «VisualMobility» overfører entreprenøren stikningsdata og programvareoppdateringer mellom kontor og maskin.

Dette sparer tid og penger, ettersom man ikke lengre har behovet for å reise til maskinen for å gjøre denne jobben. Man har en automatisk synkronisering mellom maskin og kontor som sikrer at all informasjon er alltid up-to-date. Man risikerer derfor ikke at det bygges etter gamle utdaterte data, og kostbar omarbeiding og tap av tid elimineres.

For å kunne sende data via «VisualMobility», må man ha et GSM Modem koblet til kontrollpanelet. Ulempen med systemet er at man er avhengig av at maskinen befinner seg i et område hvor den har internettforbindelse.

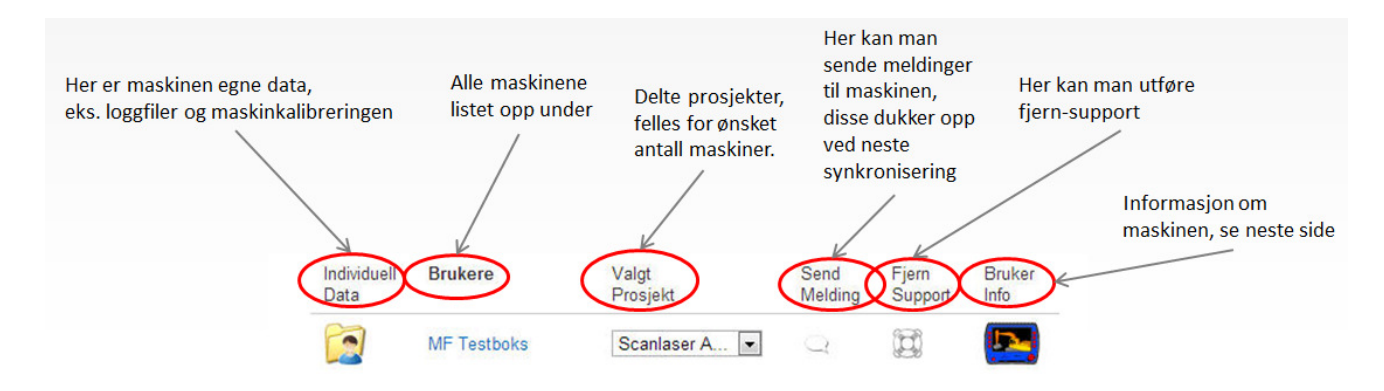

Figur 11: «VisualMobility» serveren til Scanlaser, med oversikt over alle maskinene med Scanlaser sin maskinstyring (Applikasjonsmanual VisualDigger, 2015)

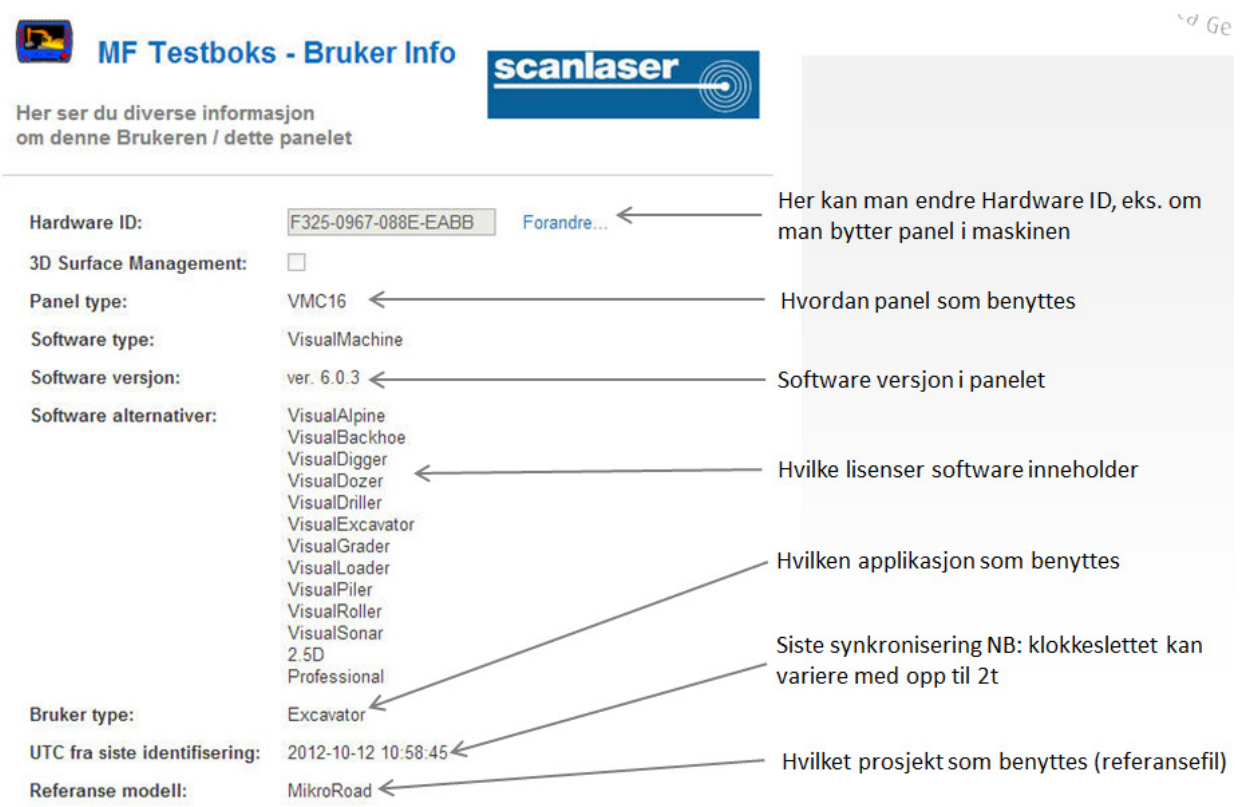

#### Figur 12: "VisualMobility" serveren til Scanlaser. Her kan man legge inn og få informasjon om den maskinen (Applikasjonsmanual VisualDigger, 2015)

Alt er plug'n'play, det vil si at hvilken som helst maskin kan styres og støttes fra hvor som helst i verden. Det vil si at man kan sitte på kontoret, og se en maskins kontrollboks skjermbilde. På prosjektet «E18 Bommestad-Sky» testet vi ut dette på en av boreriggene. På figur 13 ser man boreriggens kontrollboks, slik den vises på PC skjerm til geomatikeren.

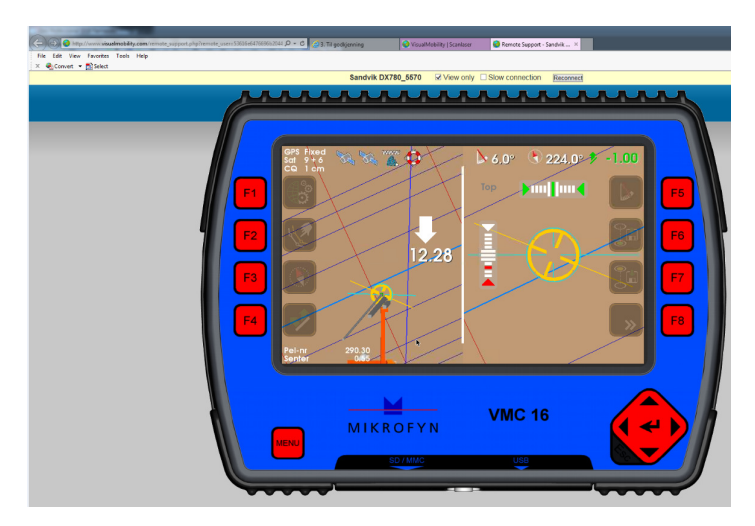

Figur 13: Skjermbildet til boreriggens kontrollboks på prosjektet "E18 Bommestad-Sky" (Skanska, 2015)

side 29

## 3.5 VDC (Virtual Design and Construction):

Virtual Design and Construction, VDC, er et konsept som er utviklet av CIFE (Center for Integrated Facility Engineering), ved Stanford University i USA. Konseptet som ble lansert i 2001, har til hensikt å forbedre gjennomføringen av byggeprosjekter, med tanke på kvalitet, tid og kostnad. Dette gjøres ved å sette fokus på riktig kombinasjon av teknologi og mennesker i prosessene (Kunz & Fischer, 2005).

VDC har blitt utviklet med tanke på å gjennomføre et bygg- og anleggsprosjekt virtuelt for å kunne identifisere utfordringer og problemer, før tidkrevende og kostbare prosesser er satt i gang. Ved å lage virtuelle modeller, mener CIFE at man kan observere og perfeksjonere planene. Slike observasjoner gir gode muligheter for bransjen til å bedre produktiviteten ved å identifisere mulige fallgruver på et tidlig tidspunkt. Figur 14 illustrerer mulighetene til å påvirke de totale kostnadene i et prosjekt gjennom prosjektets levetid. Dette er en graf som ble introdusert av Boyd Paulson allerede i 1976. Vi ser av den blå kurven at evnen til å påvirke prosjektets totalkostnad er klart størst i tidligfasen, det vil si i prosjekteringsfasen. På grunnlag av det ønsker man at de riktige avgjørelsene blir tatt så tidlig som mulig, for å skape et kostnadseffektivt prosjekt (Khanzode, A, Fischer, M, Reed, D Ballard, G, 2006).

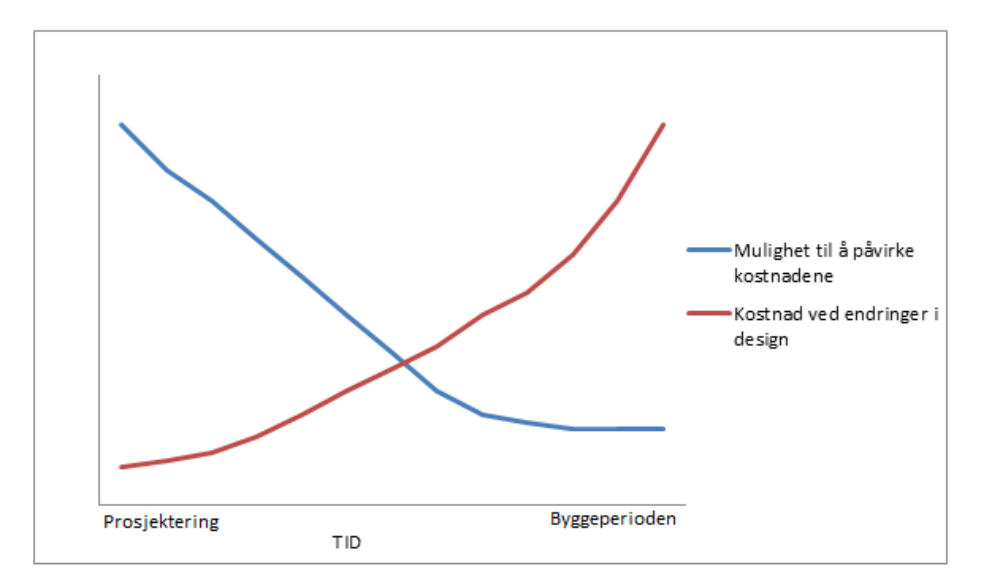

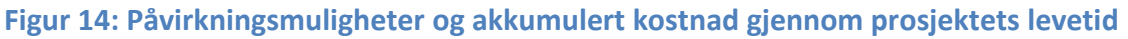

VDC er et rammeverk for arbeidsmetodikk og arbeidsprosesser, men det er ikke låst til et spesifikt sett av metoder og løsninger. Det legges opp til at alle prosesser og organisasjoner skal formes i forhold til prosjektet som skal gjennomføres. VDC setter fokus på måloppnåelse og effektivisering, og viser åpenhet for nye metoder og teknikker såfremt det bidrar til økt oppnåelse av prosjektmålene. Ut fra denne tankegangen har CIFE utviklet noen metoder og verktøy på egenhånd, samt implementert en del fra andre(Kunz & Fischer, 2005).

# KAPITELL 4 – Modellbaserte prosjekt (BIM)

Vi kan dele inn prosjektene i to typer, tegningsbaserte og modellbaserte. Tegningsbaserte prosjekt er prosjekt prosjektert på «gammel» metode, uten bruk av BIM. Ved avvik mellom stikningsdata og VIPS, har tegning forrang. Ved modellbaserte prosjekt benyttes BIM. Selve vegene bygges fremdeles etter VIPS, ofte konvertert til LandXML. Fagmodell VEG, er en utskrift av VIPS dataene, men viser per i dag kun overflaten. De øvrige fag bygges etter fagmodeller. Ved avvik mellom fagmodeller og tegning, har fagmodell forrang. At prosjektet gjennomføres modellbasert utelukker ikke bruk av tegninger. Forskjellen mellom

tegningsbasert og modellbasert er vist i figur 15.

#### TEGNINGSBASERTE PROSJEKT

En byggeplan består av følgende elementer: (Dokument med høyest prioritert står øverst)

- Beskrivelse (prosesskoden eller NS)
- Arbeidstegninger
- Stikningsdata som VIPS og KOF-filer

#### MODELLBASERTE PROSJEKT (BIM)

En byggeplan består av følgende elementer: (Dokument med høyest prioritert stør øverst)

- Beskrivelse (prosesskoden eller NS)
- Fagmodeller (hvor man tar ut stikningsdata) og VIPS
- Tverrfaglig modell
- Presentasjonsmodell
- Arbeidstegninger

Figur 15: Gjeldende dokumenter ved tegningsbaserte og modellbaserte prosjekt

## 4.1 Fagmodeller – Planlagt situasjon

En fagmodell beskriver planlagt situasjon for ett fag, for eksempel VEG (Figur 16 eller VA Figur 17). Fagmodellene inneholder kun prosjekterte data. Objektene i fagmodellene har nesten alltid 3D-geometri (Håndbok V770 Modellgrunnlag, 2014). Ut fra fagmodellene henter entreprenørene ut de dataene de trenger, til utsetting og maskinstyring i byggefasen. Fagmodeller er dwg-filer. Dwg er et lukket format fra Autodesk og kan bare produseres av AutoCAD, men en del andre systemer er i stand til å lese dataene (DWG, 2012).

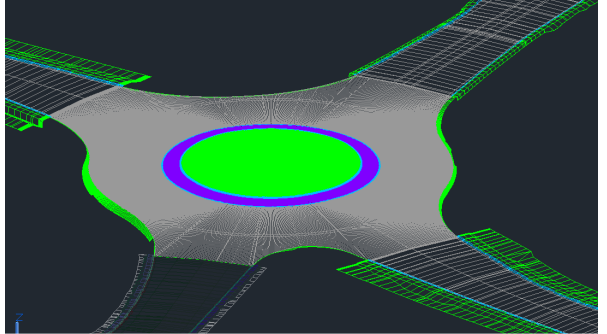

Figur 16: Fagmodell VEG fra prosjektet "E6 Oppdal"

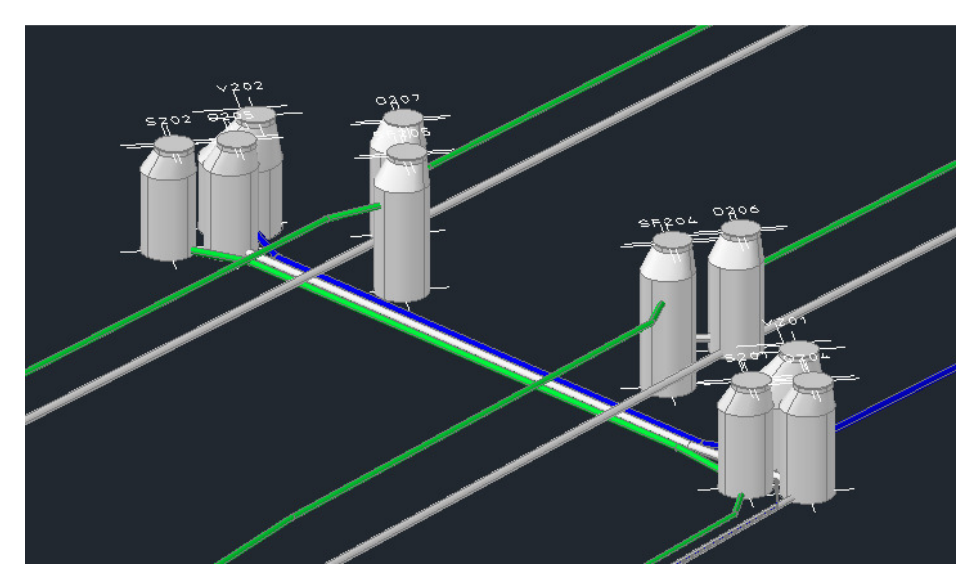

Figur 17: Fagmodell VA fra prosjektet "E6 Oppdal"

## 4.2 Grunnlagsmodell – eksisterende situasjon

Grunnlagsmodeller er en modell som består av alle grunnlagsdata. Eksisterende terreng, bygg, samferdselsanlegg, installasjoner i grunnen og grunnforhold (hvis man har info om det). Modellen oppdateres jevnlig ved nye registreringer i byggefasen (Håndbok V770 Modellgrunnlag, 2014).

## 4.3 Tverrfaglig modell – fremtidig situasjon

En tverrfaglig modell er en sammenstilling av grunnlagsmodellene og fagmodellene som inngår i prosjektet. Modellen skal vise fremtidig situasjon med utgangspunkt i hvor langt prosjekteringen har kommet på det aktuelle tidspunktet. Tverrfaglig modell skal ikke tilføres data som ikke finnes i de nevnte modellene, det vil si at fagtema som mangler på et gitt tidspunkt i prosjektfasen, kan fremstå som «hull» i modellen (Håndbok V770 Modellgrunnlag, 2014).

## 4.4 Presentasjonsmodell – fremtidig situasjon

En presentasjonsmodell skal på en virkelighetsnær måte vise hvordan prosjektområdet skal se ut når anlegget er ferdig bygd. Presentasjonsmodellen er satt sammen av grunnlagsmodellene og fagmodellene. Modellen er tilført digitale objekter, teksturer og andre elementer som bidrar til et realistisk bilde av prosjektet (Håndbok V770 Modellgrunnlag, 2014).

## 4.5 Casestudie av to pågående modellbaserte prosjekt

Jeg har valgt å se nærmer på to pågående modellbaserteprosjekt. E6 Oppdal i Sør-Trøndelag og E18 Bommestad-Sky i Vestfold. I forbindelse med disse prosjektene har jeg intervjuet landmålerene/geomatikerene som jobber i prosjektene. Målet med intervjuene var å finne ut hvordan entreprenør jobber i forhold til at dette er et BIM prosjekt, og hvilke fordeler og utfordringer de har møtt på. Funnene fra intervjuene er beskrevet i kapitel 5.

#### 4.51 E18 Bommestad-Sky

Veistrekningen fra Bommestad til Sky ved Larvik er siste etappe i utbyggingen av firefelts E18 gjennom Vestfold fylke. Parsellen er totalt 6,7 kilometer. Vanskelige grunnforhold og store områder med myr har ført til at nesten hele strekningen har havnet i tunnel. Prosjektet bygges av entreprenørfirmaet Skanska Norge AS. Kontraktssummen var på 1 568 millioner kroner, og er blant de største rene byggekontraktene Statens vegvesen har inngått. Byggestart for prosjektet var våren 2014. Byggeperioden er i underkant av 4 år, og vegen er planlagt åpnet høsten 2017. Farrisbrua, som også en del av samme prosjekt, er på egen kontrakt, og bygges av det tyske entreprenørfirmaet Bilfinger. I denne oppgaven har jeg kun sett på vei kontrakten.

Rambøll startet prosjektering av byggeplan i 2010. Prosjektet er prosjektert i Novapoint 18, og er prosjektert som et modellbasert prosjekt.

Jeg møtte Martin Alstad Frogner på Skanska sin brakkerigg i Larvik. Han er en av to landmålere/geomatikere i prosjektet som jobber med å bearbeide stikningsdataene. I tillegg har Skanska åtte langmålere/geomatikere som jobber ute i felt.

Skanska, Statens Vegvesen og Rambøll har møter annenhver uke, som kun omhandler bruk av BIM modellen, og stikningsdata. Disse møtene er viktige for at kommunikasjon mellom partene skal fungere godt, og de dataene som det er behov for blir produsert.

I prosjektet har Skanska investert i et nettbrett til alle som jobber i prosjektet. Det er ulikt hva de forskjellige bruker nettbrettet til. Samtlige ansatte fører timene sine på nettbrettet. Alle tegninger i prosjektet, kontrakt og fremdriftsplaner er lagt på en dropbox som alle har tilgang til via nettbrettet. I tillegg har alle tilgang til presentasjonsmodellen (figur 18) på nettbrettet.

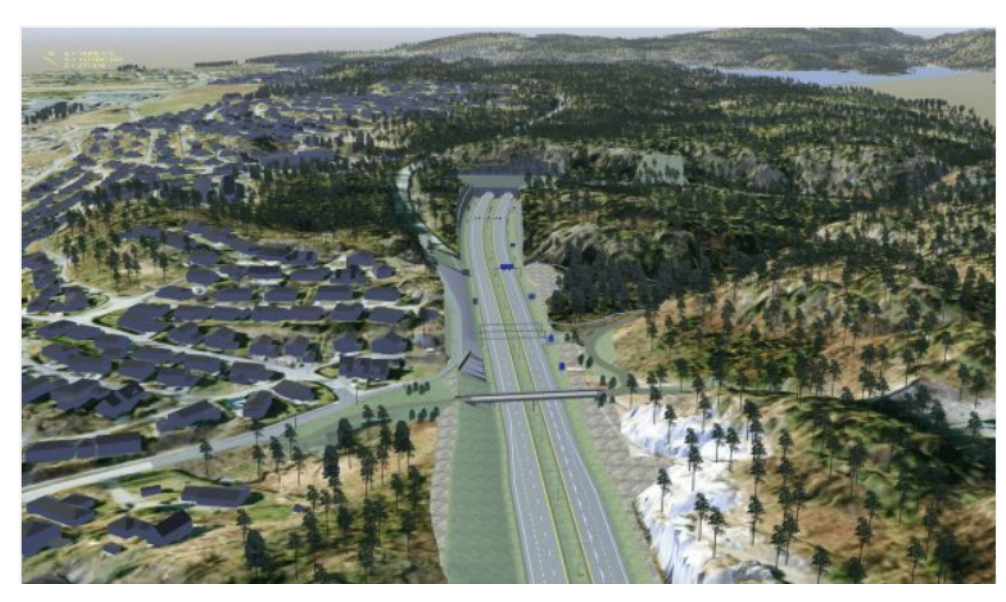

Figur 18: Presentasjonsmodell av prosjektet, "E18 Bommestad- Sky"

#### 4.52 E6 Oppdal Sentrum

Prosjektet består av byggingen av ny E6, delvis i urørt terreng langs jernbanen sør for Oppdal sentrum, og delvis i en ny trasé gjennom sentrum. Inkludert i prosjektet er også to underganger i sentrum, et nytt lokalvegsystem i Oppdal sentrum og ny løsning for Rv70 med tilkobling til E6 i ny rundkjøring mellom Aunasenteret og Oppdalsbanken.

Hensikten med prosjektet er å etablere et oversiktlig vegsystem som skal gi gode utbyggingsarealer for sentrumsaktiviteter, samt bidra til at E6 flyttes til mindre trafikkerte deler av sentrum.

Parsellen er totalt 3,5km og bygges som en tofelts veg gjennom tre rundkjøringer i sentrum. Prosjektet bygges av entreprenørfirmaet BL Entreprenør. Kontraktssummen var på 146,5 millioner kroner. Byggestart for prosjektet var våren 2014. Byggeperioden er på ca. 1,5 år, og vegen er planlagt åpnet høsten 2015. Konstruksjonene Ålmabrua, Kåsabrua og Tranevegskulverten, som også en del av samme prosjekt, er på egen kontrakt, og ble bygget av entreprenørfirmaet PEAB. I denne oppgaven har jeg kun sett på veikontrakten.

Rambøll startet prosjektering av byggeplan sommeren 2012. Prosjektet er prosjektert i NovaPoint 18, og er prosjektert som et modellbasert prosjekt.

BL Entreprenør har ingen egne landmålere/geomatiker, og har derfor valgt å leie inn denne tjenesten. De har leid inn landmålere fra AS Oppmåling, Aune Transport AS og Geomatikk Survey AS.

Ved oppstarten av prosjektet hadde BL, AS Oppmåling, Vegvesenet og Rambøll et informasjonsmøte vedrørende bruk av fagmodellene. I dette møtet informerte Rambøll om hvordan fagmodellen er bygd opp. Entreprenøren kom med ønske om hvor de ønsket linjer/punkt med stikningsdata i fagmodellene, og det ble bestemt at man ved revisjoner skulle legge inn revisjon sky direkte i fagmodell. Dette har vært det eneste møtet i byggefasen som har omhandlet BIM.

Jeg møtte Stig Rune Stai, som er daglig leder i AS Oppmåling. AS oppmåling var med i prosjektet fra mai 2014 – november 2014.

Presentasjonsmodellen (figur 19) er ikke tatt i bruk av entreprenør og byggeleder.

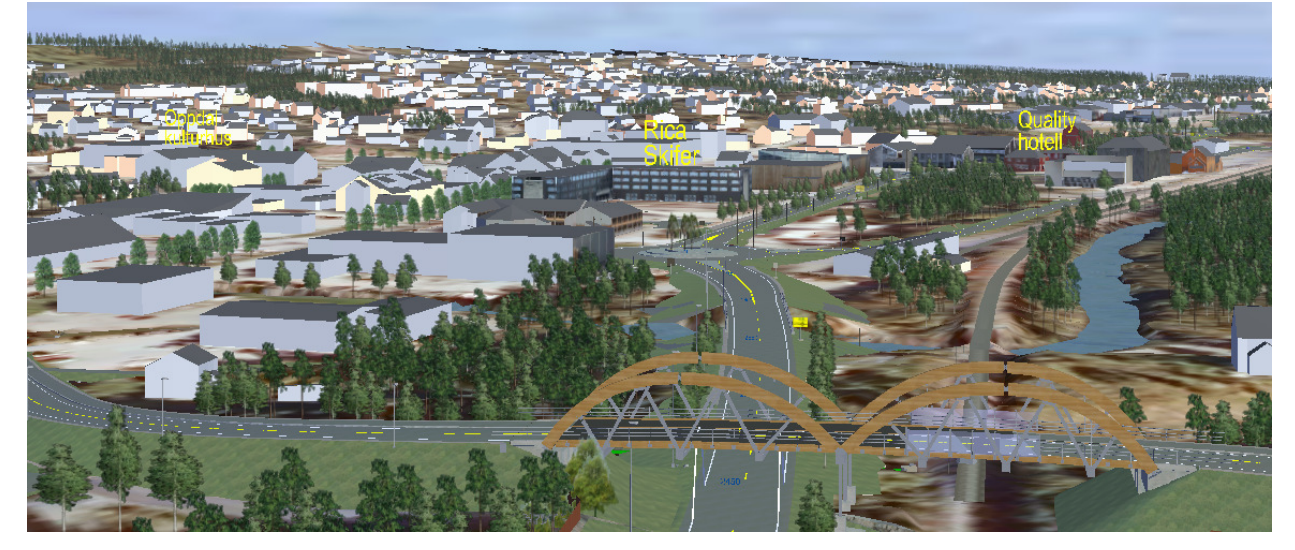

Figur 19: Presentasjonsmodell på prosjektet "E6 Oppdal"

# KAPITELL 5 – Fordelene og utfordringene ved bruk av BIM

Bruken av BIM åpner for mange interessante muligheter, men samtidig kan BIM by på en god del utfordringer.

Det er gjort få studier av BIM for infrastrukturprosjekt tidligere. Det er derimot gjort mange studier for BIM for byggningsprosjekt. Entreprenørfirmaet J.C.Cannistraro har blant annet gjort en studie av BIM med mer en 400 prosjekt, på en samlet verdi på ca \$500 millioner (Journal of Building Information Modeling, 2010). Denne studien viser at man får en økonomisk besparelse ved bruk av BIM. For å få størst effekt av BIM er det viktig med god samhandling. I figur 20, ser man at endringer i byggefasen (endringsordre) gikk ned med 7,25% ved å implementere BIM i prosjekteringen. Derimot ved å bruke BIM aktivt og la alle parter samarbeide ved hjelp av BIM, gikk endringene i byggefasen ned 15,74% samenliknet med tegningsbaserte prosjekt, uten BIM og samhandling.

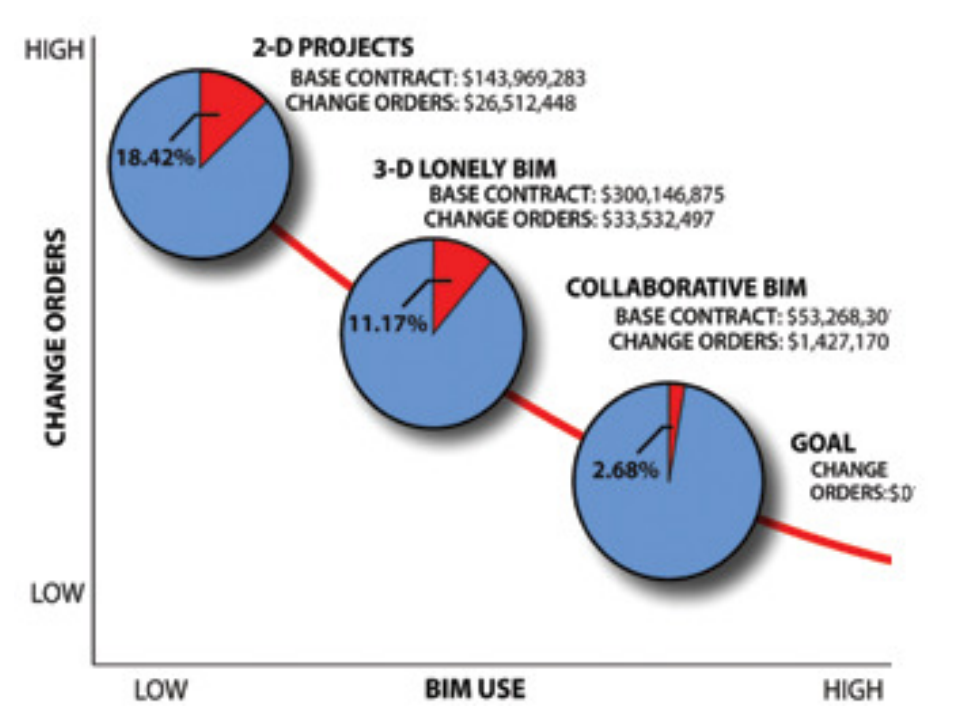

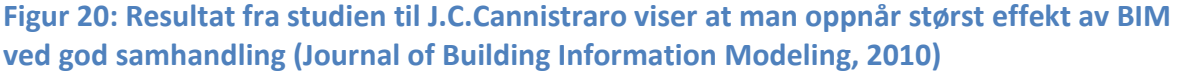

I infrastrukturprosjekt har vi litt andre endringer som utløser en endringsordre i byggefasen, en man har i byggeprosjekt. Blant annet må man forholde seg til mye eksisterende infrastruktur som kan være vanskelig å få kontroll på i prosjekteringsperioden. På grunn av dette, er kanskje behovet for samhandling kanskje ennå viktigere i infrastrukturprosjekt. Muligheten til økonomisk besparelse ved bruk av BIM med samhanding er store.

## 5.1 I prosjekteringsfasen

I prosjekteringsperioden bør man bruke 3D modellen jevnlig i møter for å få mest mulig utbytte av den. Vi må skape toleranse for å vise frem halvferdig design. Det er viktig at alle parter fokuserer på de tekniske løsningene og ikke henger seg opp i det som er uferdig, og har forståelse for at det tar lengre tid å prosjektere i 3D enn tegningsbasert.

Ofte er personer med sterk faglig tyngde med i mange prosjekt, og har derfor begrenset med tid. En 3D modell øker lesbarheten. Det gjør det lettere for fagpersoner som ikke kjenner prosjektet godt, å sette seg inn i prosjektet, slik at de kan ta raske og gode faglige avgjørelser. Presentasjonsmodellen gjør planene enklere å forstå og gi raskere beslutningsprosesser.

I henhold til VDC er evnen til å påvirke prosjektets totalkostnad klart størst i prosjekteringsfasen. På grunnlag av det ønsker man at de riktige avgjørelsene blir tatt så tidlig som mulig.

For at samhandlingen mellom de forskjellige fagområdene skal fungere, er det viktig at alle fag produserer sine fagmodeller til avtalt tid. Dette var viktig ved tradisjonelle tegningsbaserte prosjekt også, men kommer ennå tydeligere frem ved bruk av BIM.

Det tar stort sett lengre tid å prosjektere i BIM. Hovedgrunnen til dette er at detaljeringsnivået og kvaliteten blir mye høyere en det har vært ved tegningsbaserte prosjekt. Det betyr at kostnaden for prosjekteringen blir høyere en ved tradisjonelle tegningsbaserte prosjekt. I starten må alle fagområdene endre sin måte å jobbe på og lære seg et nytt arbeidsverktøy. Det kan ta litt tid før alle vil føle seg trygge på det å prosjektere i BIM.

For at utviklingen av BIM skal gå videre må oppdragsgivere stille krav til at det brukes BIM i prosjektene. Til nå har det private næringslivet betalt mye av kostnaden ved å bruke BIM i prosjektene sine, da oppdragsgivere sjeldent har stilt krav til at BIM skal benyttes.

Da høringsutkastet til Statens Vegvesen sin håndbok, V770 Modellgrunnlag ble gjort tilgjengelig 1.2.2011 sto det i forordet at håndboken skulle gjelde for alle vegprosjekter, hvis ikke annet er avtalt i kontakt. Da håndboka var ferdig 01.10.2012 var teksten i høringsutkastet omformulert. Det ble ikke stilt krav til bruk av 3D modeller i alle vegprosjekt, slik mange kanskje forventet. Dette er i kontrast til Statsbygg, som er statens sentrale rådgiver og byggherre på bygg siden. De har vært langt mer visjonære og krevde at det innen 2010 skulle benyttes BIM i alle bygg og byggeprosesser.

Tradisjonelt har man produsert tegninger. Ved modellbaserte prosjekt kan tegninger produseres ut fra modell. For å gjøre tegningene mest mulig lesbare og følge krav til linje type og farge i håndbok «R700 Tegningsgrunnlag», kreves det en del bearbeiding. Faren ved å ha samme informasjon på to steder er at noen informasjon kan gå tapt eller endres. Det er også en del unødvendig merarbeid knyttet til produksjon av både modell og tegninger. For å unngå unødvendig merarbeid og tap av informasjon ved produksjon av tegninger, bør tegningene som kan produseres ut fra modell, produseres helt i sluttfasen av hver planfase. Målet videre bør være å gå helt bort fra bruk av tegninger og kun bruke modell. Først da vil man kunne klare å spare tid i prosjekteringsfasen. Tegninger er i dag brukt som beslutningsgrunnlag. Blant annet må det produseres en rekke konstruksjonstegninger i forbindelse med godkjenning av bruer og kulverter i vegdirektoratet. Det vil følge noen juridiske utfordringer ved å kutte ut tegninger. I dag er leverandører av for eksempel kummer, avhengig av tegninger for å produsere og levere riktige produkt til byggeplass. Det er per i dag vanskelig for leverandørene å ta ut den informasjon de trenger fra modell.

I tegningsbaserte prosjekt kan kvaliteten på stikningsdata og VIPS variere veldig fra prosjekt til prosjekt. I prosjekteringsfasen er det mest fokus på tegning. Ved avvik mellom tegning og VIPS, er det tegning som skal gjelde. Stikningsdataene og VIPS gjennomgår ikke den samme kontrollen som tegningene. Svært ofte ser ikke oppdragsgiver /vegvesenet på VIPS dataene før det sendes ut til entreprenør. For alle prosjekteringsjobber/ offentlige anskaffelser over 100.000kr, er det krav til at prosjekteringsjobben lyses ut på konkurranse. I konkurransen blir man rangert etter forskjellige kriterier, men pris er svært utslagsgivende. Det resulterer i at prosjektene blir prosjektert billigst mulig. Konkurransen mellom konsulentene blir rettferdig når alle levere den samme kvaliteten. Modellbaserte prosjekt er med på å øke kvaliteten på prosjekteringsdataene til hele bransjen.

Det er lett å bli fasinert av en flott presentasjonsmodell og glemme de gode tekniske løsningene. Man må ikke glemme å ha fokus på å lage gode løsninger som ikke minst er byggbare.

På «E6 Oppdal» prosjektet ble den nye overbygnigen for vegene prosjektert med helning 1:1, selv om den største skråningshelningen er 1:1,25 (se figur 21). Ettersom mengdeoppgjøret for overbygningsmassene gjøres opp etter teoretiske mengder, var det mye penger for byggherren å spare på dette, og tilsvarende stort tap for entreprenøren. Hvis man skal lage gode 3D modeller, må man planlegge løsninger som lar seg bygge. I dette prosjektet endret entreprenøren selv helningen i VIPS dataene, slik at de fikk til å bygge veiene.

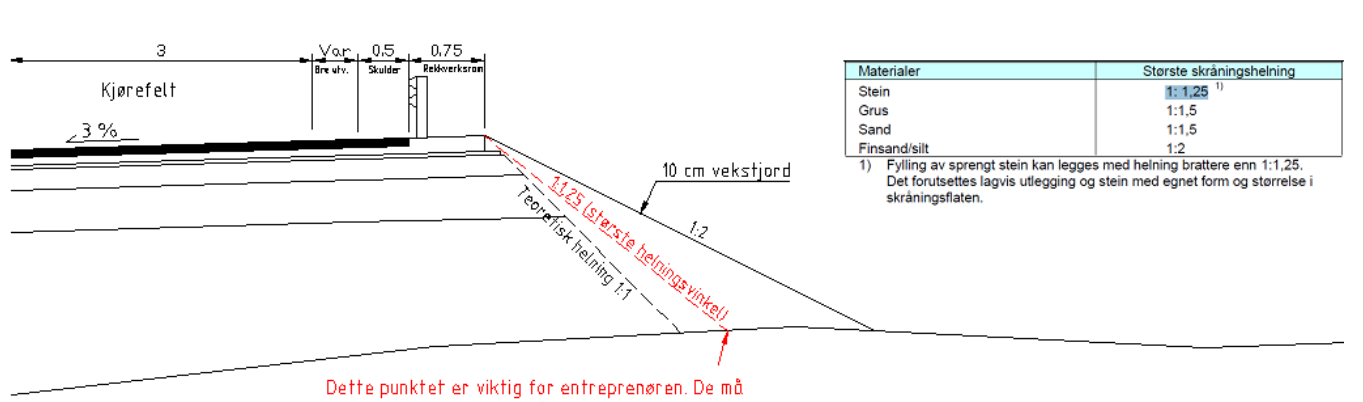

vite hvor de skal starte å bygge opp fyllingen.

Figur 21: Et normalprofil på prosjektet "E6 Oppdal", prosjektert med teoretisk helning 1:1, med tabell fra håndbok N200 Vegbygging, figur 251.1

Man har en del utfordringer/begrensninger i kartlegging av eksisterende forhold ved BIM i infrastrukturprosjekt som man ikke møter på i like stor grad i BIM i byggeprosjekt. Med dagens teknologi klarer man ikke å kartlegge alle geologiske forhold på forhånd. Man har heller ikke oversikt over hvor alle eksisterende kabler og ledninger ligger. Det vil derfor alltid dukke opp en del uforutsette ting i byggeperioden, som man må løse underveis.

I prosjekteringsfasen til prosjektet «E6 Oppdal» la man inn fjell i terrengmodellen ut fra grunnboringer som ble gjort i regulering planfasen. Det ble supplert med flere innmålinger i områdene rundt de nye konstruksjonene, men for områdene utenom dette, mente man at man hadde nok informasjon til å anta dybde til fjell. I byggefasen oppdaget man at fjellet lå 1-2 meter dypere en antatt. Mer om dette er beskrevet i underkapittelet 5.3.

## 5.2 I anbudsfasen

I modellbaserte prosjekt, har alle tilgang til en presentasjonsmodellen. Her får man raskt oversikt over hele prosjektet, og alle fagområdene. Dette kan være nyttig når entreprenøren skal gi tilbud, og har begrenset tid.

I begge prosjektene, «E6 Oppdal» og «E18 Bommestad-Sky» lå presentasjonsmodellen tilgjengelig for entreprenørene i anbudsfasen. Skanska benyttet presentasjonsmodellen for «E18 Bommestad-Sky» i anbudsfasen. De syntes presentasjonsmodellene gjorde det lettere å forstå og prise jobben rett.

## 5.3 I byggefasen

I modellbaserte prosjekt kommer feil/juks i VIPS lett frem. I figur 22 vises en tegning av en rundkjøring i et tegningsbasert prosjekt. Tegningen ser fin ut, men i figur 23 og 24 ser man hvordan kvaliteten på VIPS er. Entreprenøren slet med å få til et godt prosjekt her, og måtte selv prosjektere ferdig rundkjøringen før den kunne bygges.

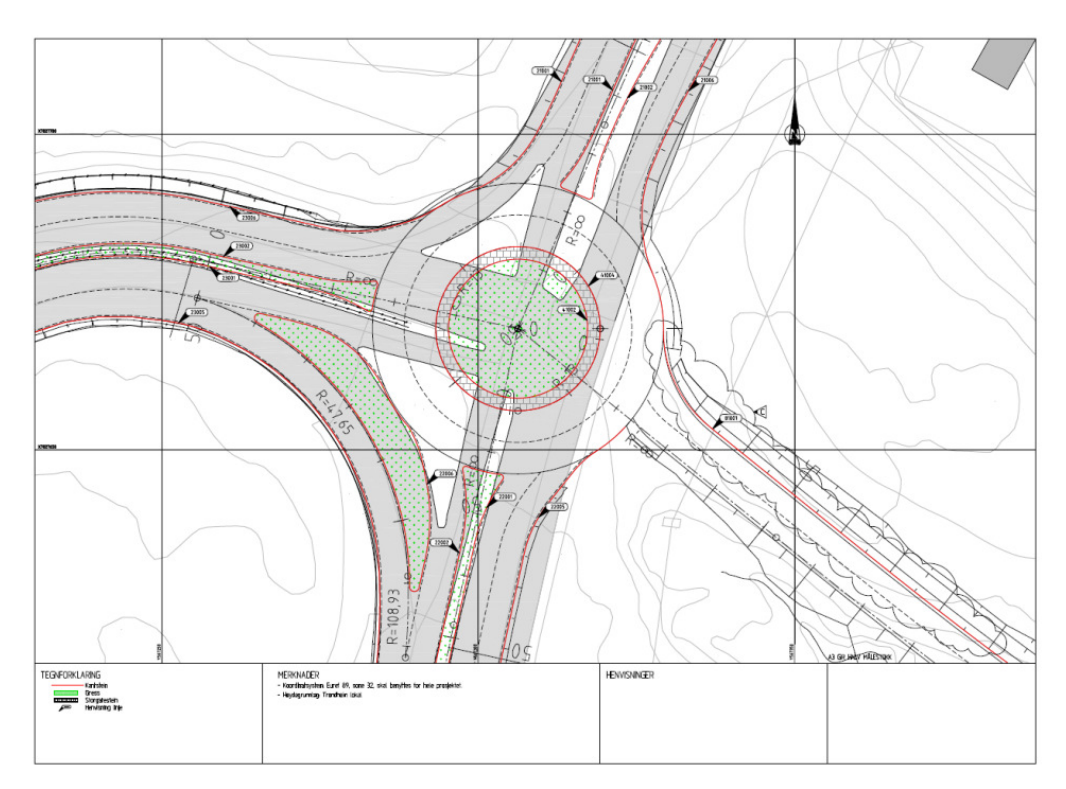

Figur 22: Tegning av en rundkjøring i et tegningsbasert prosjekt

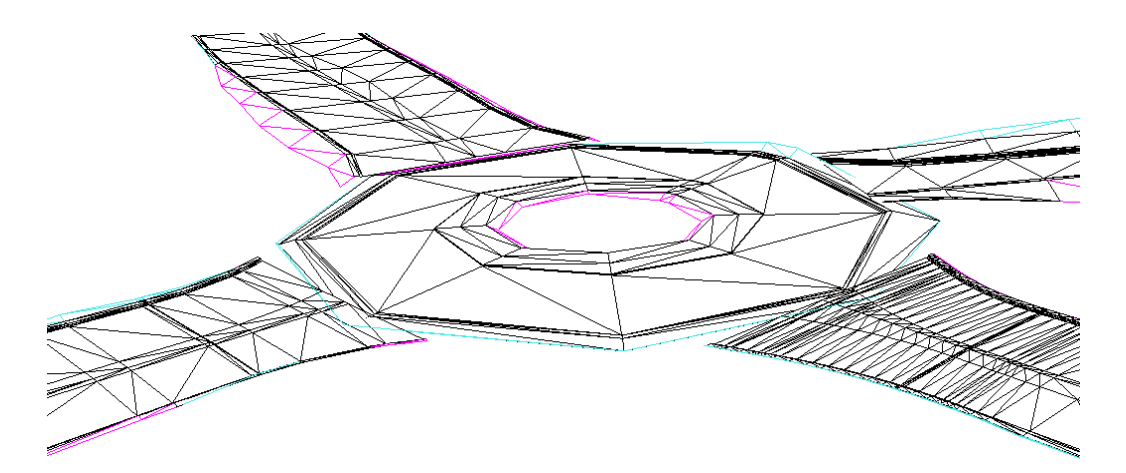

Figur 23: VIPS dataene som entreprenøren skal bygge etter, treffer ikke hverandre i høyden, er mangelfulle og dårlige

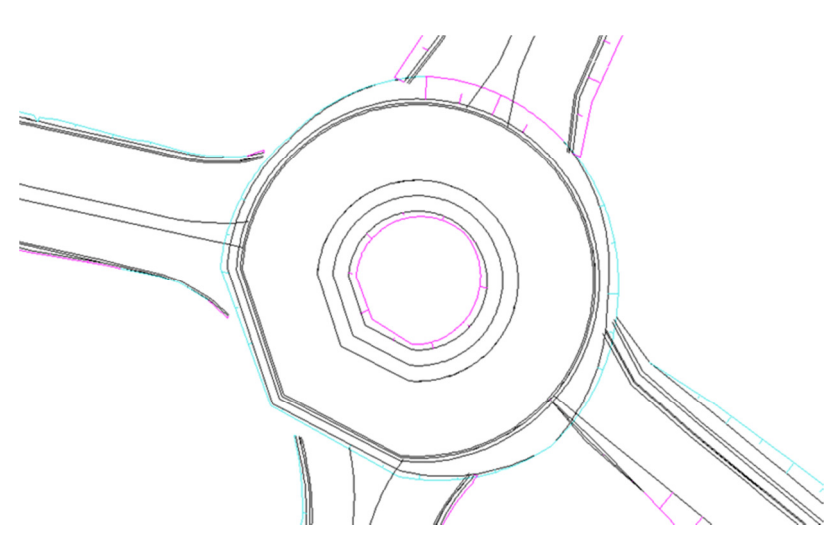

Figur 24: Plantegning over de samme VIPS dataene

En byggeplan består av mange tegninger. På prosjektet «E6 Oppdal» er det totalt 226 arbeidstegninger. Det er krevende å sette seg inn i en så stor mengde data. Det er heller ikke alle som er like gode på å lese ingeniørtegninger, og det kan fort bli misforståelser. Når man har kort byggetid, blir det ofte hektisk på byggeplassen, noe som krever god planlegging og en strukturert entreprenør. Ved manglende kontroll på alt som skal bygges, kan entreprenøren lett glemme å bygge enkelte elementer. I verste fall må de rive opp og bygge opp deler av vegen på nytt. Det blir kostbart for entreprenøren, og kvaliteten på produktet kan også bli noe redusert. I «E6 Oppdal» prosjektet glemte entreprenøren å bygge en opikanal, og måtte rive opp asfalten og bygge opp deler av vegen på nytt.

Hvis alle arbeidere hos entreprenøren har tilgang til presentasjonsmodellen, er det flere som kan følge med på alt som skal bygges, slik at man ikke glemmer av enkelte elementer.

Det er viktig at alle parter er flinke til å bruke web hotell og har god tilgang til internett. Entreprenør må investere i og lære seg programvare som støtter dwg solides. For eksempel Gemini eller AutoCAD med Novapoint anlegg eller Novapoint Site Tool. Gemini 3D Terreng, som er utviklet av Powel, benyttes av over 750 kunder i Norge. I følge Vianova Systems er det ennå få brukere av Novapoint anlegg og Novapoint Site Tools (Heidi Berg, 2014). Landmåleren /geomatikerene på «E6 Oppdal» og «E18 Bommestad-Sky» benytter programvaren Gemini.

Landmålerne på prosjektet «E6 Oppdal» brukte mye tid i startfasen på å bearbeide dataene i fagmodellene. Blant annet brukte de tid på å gi hvert enkelt punkt for kummer og fundament riktig navn. I modellen lå det ikke inne punktnavn, kun navn på kummen som tekst. Dette ble tatt opp på informasjonsmøtet mellom oppdragsgiver, konsulent og entreprenør. Navn på

kum/fundament ble lagt inn som egen attributt, for å forenkle entreprenør/landmålerens arbeid (Figur 25).

| Punkter (0/606/606) |            |                               |         |                                                     |             |                |  |                         |                      |
|---------------------|------------|-------------------------------|---------|-----------------------------------------------------|-------------|----------------|--|-------------------------|----------------------|
|                     |            | /V Linjer Punkter (0/606/606) |         | A Tekster DPolygoner <b>D</b> Punktsky/Triangelnett |             |                |  |                         |                      |
| Id                  | Øst        | Nord                          |         | Høyde S S. Layer                                    | <b>VNNP</b> | VNNP WNNP      |  | <b>VNNP_WSPOINT.DIM</b> | $VNNP$ <sub>--</sub> |
|                     | 109610.037 | 1511573.187                   | 542.906 | 42124_H_OV1000-betong_M.                            |             |                |  |                         |                      |
|                     | 109610.195 | 1511573.264                   | 542.906 | 42124_H_OV1000-betong_M.                            |             |                |  |                         |                      |
|                     | 109610.037 | 1511573.187 540.645           |         | 42124 H OV1000-betong M. 0201                       |             | Overvan Betong |  | 1000                    | "Bunn se.            |
| A                   | 108407.568 | 1510269.490 530.466           |         | 42105_G_SF1000-betong_MT.                           |             |                |  |                         |                      |
|                     | 108407.733 | 1510269.549 530.466           |         | 42105_G_SF1000-betong_MT                            |             |                |  |                         |                      |
|                     | 108407.568 | 1510269.490 527.177           |         | 42105_G_SF1000-betong_M SF102                       |             | Sandfan Betong |  | 1000                    | 'Bunn se.            |
|                     | 108454.623 | 1510286.335 531.047           |         | 42105_G_SF1000-betong_MT.                           |             |                |  |                         |                      |
| 8                   | 108454.787 | 1510286.395 531.047           |         | 42105_G_SF1000-betong_MT.                           |             |                |  |                         |                      |
| 9                   | 108454.623 | 1510286.335                   | 527.775 | 42105_G_SF1000-betong_M SF104                       |             | Sandfan Betong |  | 1000                    | "Bunn se             |

Figur 25: Utklipp fra Gemini, hvor stikningspunktene i VA fagmodellen er vist. Navn på kum er lagt inn som egen attributt og er ringet rundt med rødt. Hver kum har tre koordinater. Topp senter kum, topp kumlokk og bunn senter kum.

I intervju med Stig Rune Stai, fra AS Oppmåling, ble det informert om at de syntes de fikk for mye informasjon om hver kum. Istedenfor å hjelpe dem, bidro all informasjonen til merarbeid og forvirring. Det ble gitt informasjon om topp senter kum, topp kumlokk og bunn senter kum (Figur 25). De hadde kun behov for koordinater for bunn senter kum. Dette er en av mange ting som lett hadde blitt kommunisert og løst hvis byggeleder, landmåler og konsulent hadde hatt jevnlige møter.

I prosjekteringsfasen til prosjektet «E6 Oppdal» la man inn fjell i terrengmodellen ut fra grunnboringer som ble gjort i regulering planfasen. Når entreprenøren avdekket fjellet, viste det seg at det var 1-2m dypere ned til fjell en hva som var antatt i prosjekteringsfasen. I figur 26 vises fjellskjæringen ut fra dataene man hadde tilgang til i prosjekteringsfasen. Figur 27 viser området etter at entreprenøren har avdekket fjellet, og i figur 28 vises fjellskjæringa med innmålt fjell lagt inn i presentasjonsmodellen.

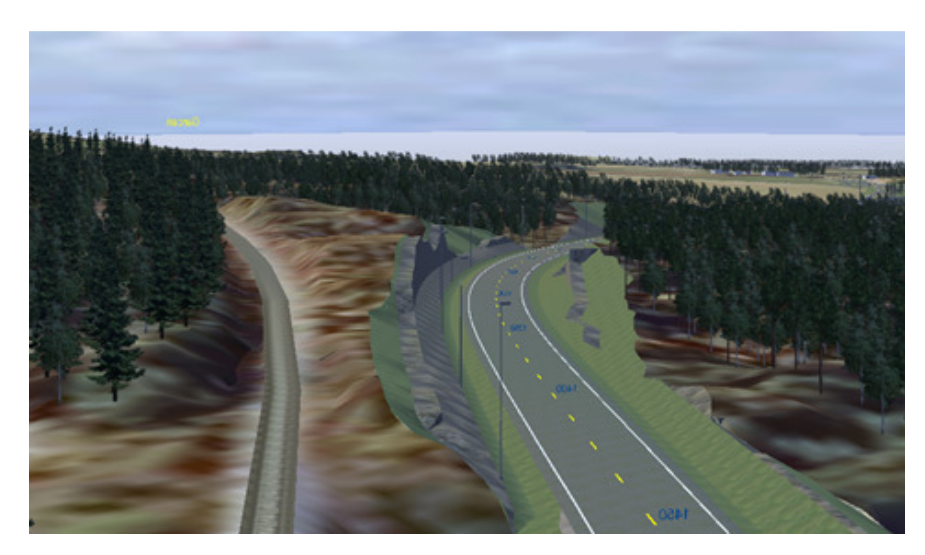

Figur 26: "E6 Oppdal" fra presentasjonsmodell. Viser fjellskjæringen slik den ble produsert I dette prosjektet ble konsekvensen relativt liten. Man måtte flytte trekkerørene til jernbanen over på motsatt side av jernbanesporet for å ikke komme i konflikt med disse. Alternativt kunne man ha satt opp en mur på topp fjellskjæring,. Hvis man hadde hatt bedre kontroll på fjellet i prosjekteringsfasen, ville ikke dette dukket opp som en overraskelse i anleggsfasen.

Problematikken i forhold til kartlegging av eksisternde situasjon er den samme uavhengig om man har modellbasert eller tegningsbasert prosjekt. Den eneste forskjellen er at innlagt fjell er mer synlig i en presentasjonsmodell, en den er på en tegning. Det er også lettere å se konsekvensen av at mengden fjell øker/minker i forhold til det man hadde forutsett i prosjekteringsfasen.

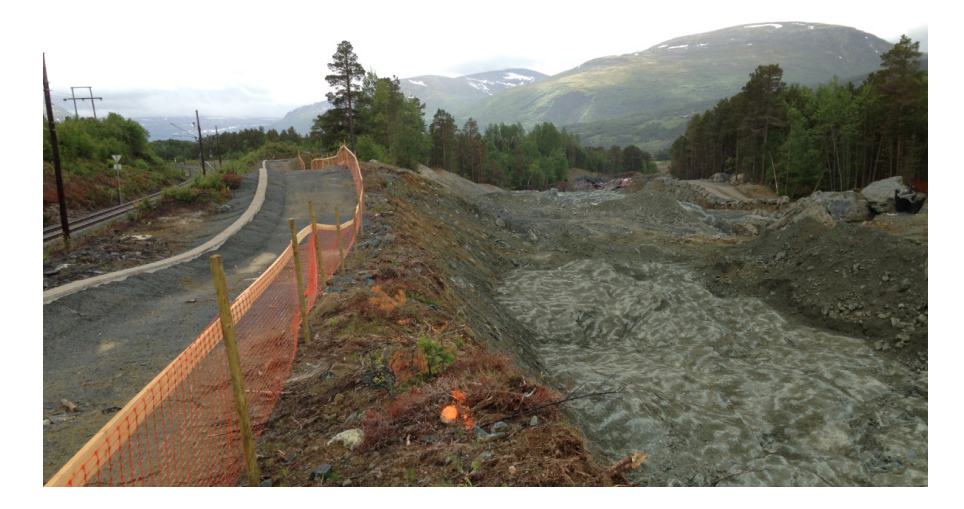

Figur 27: Bilde fra byggeperioden som viser samme område som på Figur 18. Entreprenør har avdekket fjellet

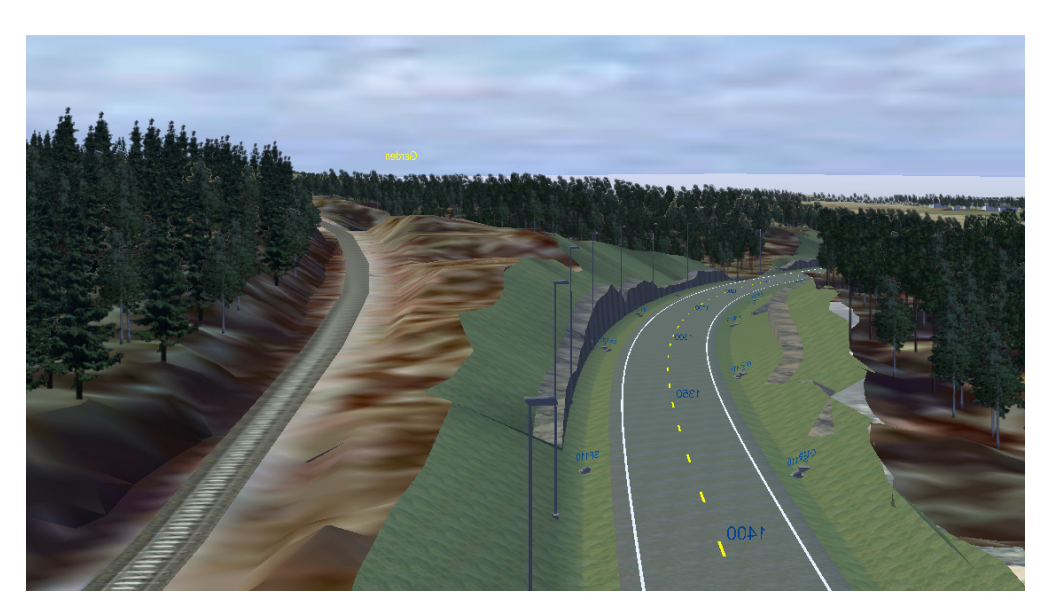

Figur 28: E6 Oppdal fra visningsmodellen. Viser fjellskjæringen med innmålt fjell

## 5.31 Brukervennlig visningsmodell

I prosjekteringsfasen til prosjektet «E6 Oppdal», ble det brukt mye tid på å lage en visuell og fin visningsmodell. På de viktigste byggene i sentrum ble det lagt på bilde, for lettere gjenkjenning. Dessverre ble modellen tilslutt veldig stor og tung. BIM krever en kraftig PC (min 16GB minne) og skjermkort ment for mye grafikk. Størrelsen på visningsmodellen resulterte i at byggeledere og entreprenørene ikke tok den i bruk. I utgangspunktet kunne presentasjonsmodellen bidratt med at byggeleder og entreprenør kunne ha studert detaljer, sett fagene i sammenheng, lettere hatt kontroll og oversikt over hele prosjektet, og lettere fått oversikt over eventuelle konsekvenser ved endringer av planen.

Etter å ha besøkt Skanska og sett hvordan de har tatt i bruk visningsmodellen, laget jeg en QR-kode for visningsmodellen på prosjektet «E6 Oppdal». QR-koden lages gjennom programmet «Novapoint Virtual map» som også brukes til å lage visningsmodellen (Figur 30). Via gratis programvaren «Novapoint VDC Live» (Figur 29) kan man se på visningsmodellen på et nettbrett. Alt som kreves av byggherre/entreprenør ar at de skanner QR-koden (Figur 31). De vil da ha full tilgang til visningsmodellen på nettbrettet. Dette fungerte godt på «E6 Oppdal» prosjektet. Men ettersom den ble laget på slutten av anleggsperioden, ble den ikke tatt i bruk på den måten den kunne.

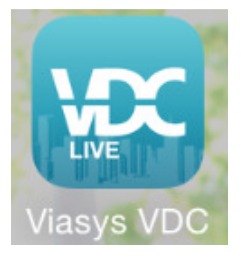

Figur 29: Ikonet for programvaren "Novapoint VDC live"

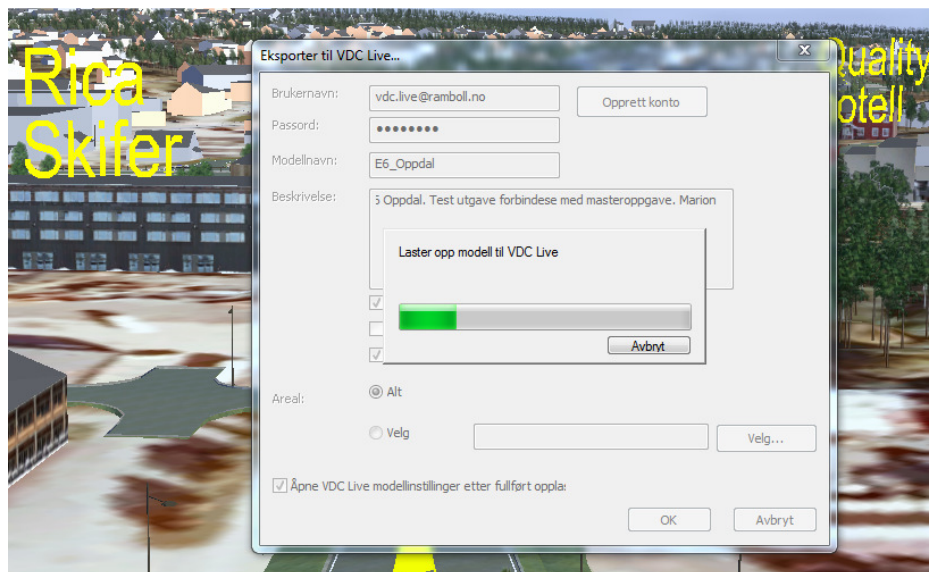

Figur 30: Gjennom programmet "novapoint Virtual map" lastes visingsmodell til VDC live

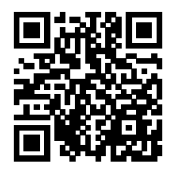

Scan QR code above to download the model.

Figur 31: QR-koden for visningsmodellen på prosjektet "E6 Oppdal"

Per i dag finnes kun programvaren «Novapoint VDC Live» i Apple Store. Det vil si at den kun støtter Apple-produkter. Novapoint Systems holder på å jobbe med å få programmet til å fungere på Android-produkter også. Når de har fått til det, kan programmet brukes på alle nettbrett, men per i dag kan den kun brukes i iPad.

En BIM-modell består av mange forskjellige fagmodeller. I fagmodellene blir kummer, rør, konstruksjoner, vegkropp osv. vist med solides i riktig målestokk og størrelser. På prosjektet «E6 Oppdal», opplevde landmålerne at det var enklere å se konsekvensen av å gjøre

endringer, før selve arbeidet var påbegynt. I forbindelse med pressing av et rør under eksisterende jernbanespor, støtte de på store steiner og måtte flytte trasen for røret. Når de hadde fagmodeller av alle fag, så de lett hvor de kunne flytte røret uten å skape nye fremtidige problem. Det er laget 226 arbeidstegninger for prosjektet. Da er det lettere å forholde seg til en modell.

## 5.32 Nettsky (eng:cloudcomputing)

Ved hjelp av forskjellige nettsky løsninger kan alle få tilgang til den samme informasjonen, uten å sitte på et kontor og ha den rette programvaren. Fordelen med det er at man får spred informasjonen raskere og bedre, og samhandlingen går lettere.

Nettsky er en betegnelse for alt fra dataprosessering og datalagring til programvare på servere som står i eksterne serverparker tilknyttet internett. Se figur 32 (Heidi Berg & Jan Tore Bugge, 2015)

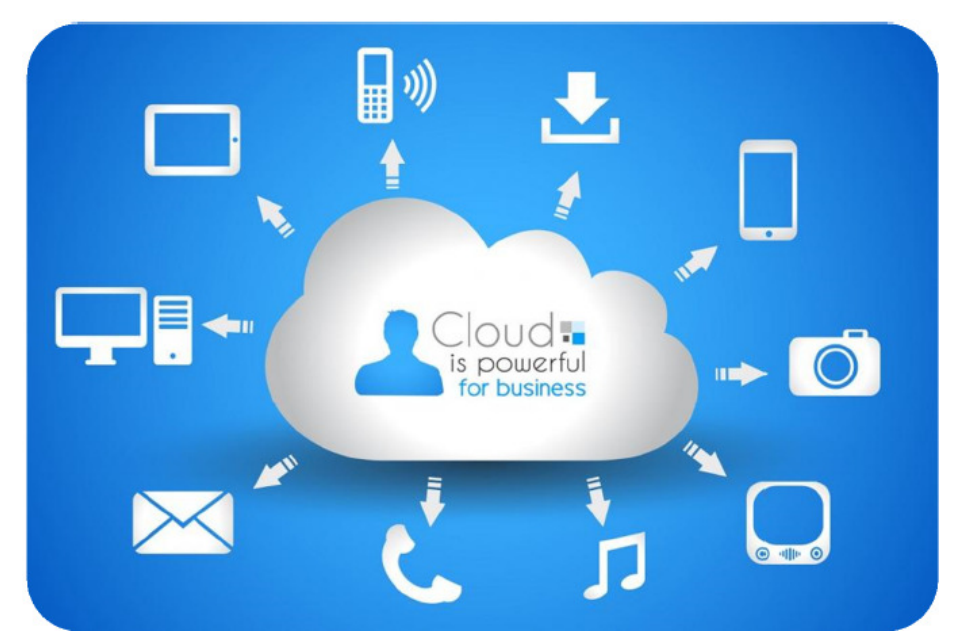

Figur 32: Viser hvordan en nettsky fungerer (Heidi Berg & Jan Tore Bugge, 2015)

Ved en nettsky-løsning har alle tilgang til samme informasjonskilde fra ulike enheter. Man har tilgang til dataene når som helst og hvor som helst.

Det finnes mange typer prosjekthotell som fungerer som en nettsky. Mange av de har løsninger for å se på filer på ulike enheter og har innebygde viewere. Vegvesenets Webhotell, eRoom er mye i bruk. Her lagres alle tegninger, fagmodeller, VIPS, stikningsdata med mer. Men eRoom har ikke innebygd viewere. Mange får derfor ikke mulighet til å åpne alle filene

som ligger der. F.eks. fagmodellene som er dwg-filer, som blant annet kan åpnes i AutoCAD/Novapoint og Gemini.

På «E18 Bommestad-Sky» har en person ansvaret for å hente ned alle filer fra eRoom og lagre de i programmet «Dropbox». Alle i prosjektet har «Dropbox» tilgjengelig på nettbrettet, og kan gå inn å se på tegninger, framdriftsrapport og fagmodeller uansett hvor de er. Fordelen er også at man sikrer at alle jobber på siste revisjon.

Autodesk har laget programmet «BIM 360», som kan lagres på nettbrettet. Webhotell eller «Dropbox» kan synkes med «BIM360», og sikre at nettbrettene har alt det siste. Gjennom «BIM360» kan man åpne fagmodellene i dwg, og hente ut data fra de. På denne måten har man også mulighet til å se på og ta mål fra fagmodellene. Man kan blant annet få opp informasjon om størrelse på vannledningen man skal bygge

Utfordringene som gjenstår at man fremdeles må tilbake i fagmodellene for å hente ut stikningsdataene. I begge prosjektene «E6 Oppdal» og «E18 Bommestad-Sky» bruker entreprenørene maskinstyring. Det ideelle hadde vært om fagmodellene kunne lastet direkte inn i maskinstyringen.

#### 5.33 Jevnlig oppdatering av modell

Med dagens programvare er det ikke praktisk gjennomførbart at visningsmodellen til enhver tid er oppdatert, selv om dette er ønskelig. Med Novapoint DCM nærmer en seg muligheten til å kontinuerlig oppdatere modellen via en server. Dersom oppdateringene hadde vært mer automatisert så er det i prinsippet ikke noe som står i veien for at modellen alltid er oppdatert, men i og med at det delvis må gjøres manuelt for at den skal bli riktig er det nok ikke realiserbart i nærmeste fremtid.

Kart er ferskvare. Det kartet man først begynte å prosjektere på , er mest sannsynlig ikke riktig når man starter å bygge. Man kan benytte laserskanning fra fly, helekopter og droner, før, under og i etterkant av et større infrastrukturprosjekt. Da holdes modellen mer oppdatert. I begge prosjektene «E6 Oppdal» og «E18 Bommestad-Sky» utførte man en laserskanning av terrenget da man startet prosjekteringen. Etter at entreprenøren hadde fjernet skogen, skannet de hele området på nytt med en drone. Modellene ble oppdatert etter dette. Når entreprenør avdekket fjellet, ble dette skannet inn.

På «E18 Bommestad-Sky» registreres eksisterende kabler og ledninger, samt avvik regelmessig. Tunnelkonturen blir skannet regelmessig. Dataene blir sendt over til byggherre, som sender dette videre til konsulent. På den måtes holdes modellen mest mulig oppdatert.

I prosjektet «E6 Oppdal» har man ikke fått til denne samme rutinen.

## 5.34 Digital armering

For en av bruene i prosjektet «E18 Bommestad-Sky» er armeringen digitalisert. Dette er relativt nytt for bruer, og ble kjørt som et prøveprosjekt for en av de rette bruene. Hvert armeringsjern størrelse er tegnet i sin farge, slik at man lett kan slå av ett eller flere lag, og kun se på de armeringsjerna man ønsker. Se figur 33.

Armeringsbinderene kan lett se den komplekse konstruksjonen, og kan raskt planlegge hvordan de skal gripe an oppgaven. I prosjekteringsprogrammet Tekla får man opp liste med lengde og størrelsen på de forskjellige armeringsjerna. Mengdeoversikten kan sendes til leverandør. Foreløpig gir ikke programvaren de samme mulighetene til å legge inn digital armering ved bruer som ligger i kurve.

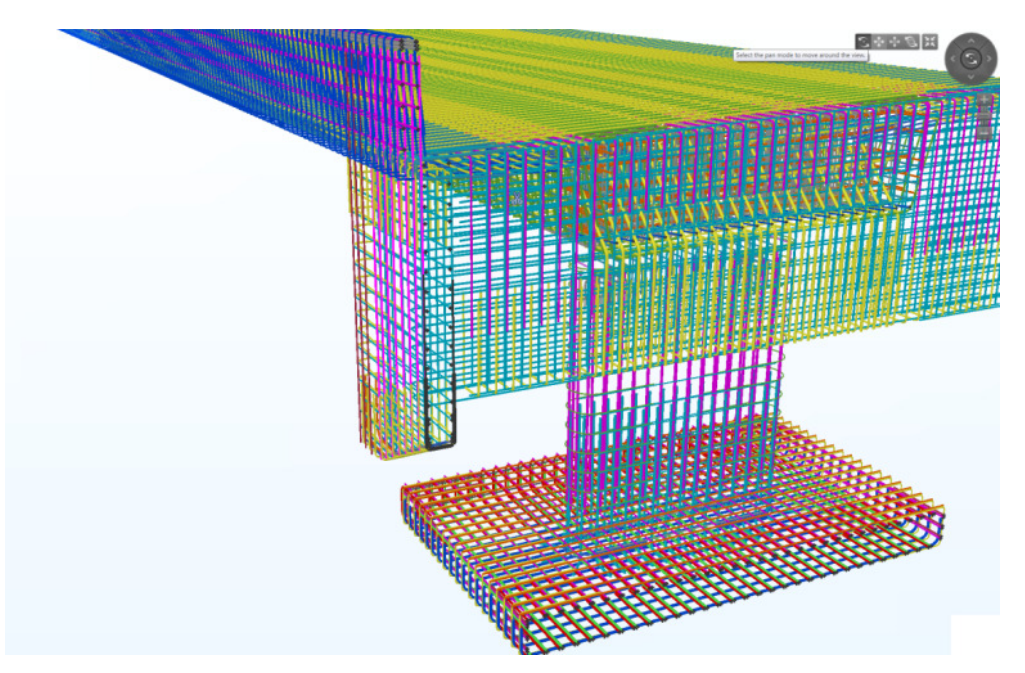

Figur 33: Digital armering fra en av bruene. Skanska ser på tegningen i programmet Tekla (Skanska, 2015)

# 5.4 Data til felles kartdatabase (FKB) og nasjonal vegdatabank (NVDB)

Når veganlegget er ferdigstilt skal FKB og NVDB oppdateres. Entreprenørene måler inn veilinjer, kummer, rekkverk osv. Disse dataene sendes vanligvis til konsulent, som lager «som bygget tegninger». Gitte data eksporterer til SOSI-format og leverer til byggherren, som godkjenner og oversender dataene videre til vegforvalter. Dette er stort sett kun 2D data.

I NVDB lagres alle data til EUREF89 UTM. Håndbok «V770 Modellgrunnlag» setter krav til at man prosjekterer i NTM. Det betyr at alle data må konverteres om før de kan legges inn i NVDB.

Ved håndbok «V770 Modellgrunnlag» ligger det en foreløpig objektliste som viser hvilke objekter som skal leveres til FKB og NVDB. I objektlisten gjenstår å markere hvilke objekter som skal til NVDB og FKB, samt oversikt over hvilke egenskapsdata som skal leveres. Nye versjoner av objektlisten legges ut på nett fortløpende (Vedlegg til håndbok 770 Modellgrunnlag, 2015). Dette er et område det jobbes mye med for å forbedre. Bedre dataflyt mellom faser vil forenkle oppdatering av NVDB og FKB.

#### 5.41 Felles kartdatabase (FKB)

Formålet med Felles Kartdatabase (SOSI Del 3 Produktspesifikasjon for Felles KartdataBase (FKB), 2013):

FKB er en samling datasett som alene eller sammen med andre data skal kunne benyttes til:

- Forvaltningsmessig saksbehandling i kommuner, vegvesen og ledningsetater.
- Saksbehandling knyttet til plan- og bygningsloven med forskrifter.
- Prosjekteringsformål.
- Analyse og presentasjon i et integrert informasjonssystem (GIS-system).
- Produksjon av kart og avledede produkter med forskjellig krav til innhold, detaljering og stedfestingsnøyaktighet

#### 5.42 Data til nasjonal vegdatabank (NVDB)

Nasjonal vegdatabank er en database med informasjon om statlige, kommunale, private, fylkes- og skogsbilveger. Databasen brukes aktivt i forvaltningen av Norges veger. (Nasjonal vegdatabank (NVDB), 2015).

Dagens NVDB ble satt i drift 2005. NVDB er basert på en datamodell i henhold til ISO TC211, med et viktig tillegg; vegnettet (Modeller som overlever – hvordan modeller kan forvaltes år etter år, 2012).

NVDB har en sentral tjener (server) der hele det nasjonale vegnettet, med alle relevante veg objekter lagres. Rundt 170 millioner objekter fordelt på omlag 450 objekttyper. De fleste av disse objektene er også posisjonsmessig koblet inn på vegnettet, med sine ca. 1,8 millioner veglenker (Modeller som overlever – hvordan modeller kan forvaltes år etter år, 2012).

I NVDB er mange av de søkene som er mest brukt lagret som «oppgaver» som kan kjøres når som helst. Da ligger utvalget/søket definert i oppgaven, både med hensyn til geografisk område og objekttype, og dataene kan sendes fra server til klient.

Man har også muligheter for å generere rapporter/filer på tjeneren som så sendes til klienten som etterspør den (Modeller som overlever – hvordan modeller kan forvaltes år etter år, 2012).

Det finnes også oppgaver som kjøres hver natt, ala «Send data fra server til ESRI-database». NVDB har nå vært driftet siden 2005, og har gjennom hele denne tiden vært gjenstand for små og store endringer, og flere endringer er på gang. NVDB er en levende sømløs modell av det norske vegnettet, som er i stadig endring (Modeller som overlever – hvordan modeller kan forvaltes år etter år, 2012).

NVDB var gjennom en større oppgradering av sitt vegnett i 2014. Dette for å harmonisere vegnettet til Inspire-direktivet, som jo legger føringer for hva hvert enkelt land må levere til EU-fellesskapet (Modeller som overlever – hvordan modeller kan forvaltes år etter år, 2012).

# KAPITELL 6 - Avslutning

#### 6.1 Drøfting av resultatene generelt

De fleste konsuletfirmaene i Norge har begynt å prosjektere i BIM. De fleste infrastrukturprosjekt blir fremdeles ikke prosjektert i BIM, selv om det finnes mange fordeler ved dette. I prosjekteringsfasen oppnår man en bedre samhandling mellom fagene. Ved å samhandle i 3D unngår man kollisjon mellom fag, samt finner de mest optimale tverrfaglige løsningene raskere. Prosjekteringsdataene blir mer detaljerte og bedre enn ved tegningsbaserte prosjekt.

Men ved økt detaljering kommer også økte prosjekteringskostnader. For å sikre at prosjektet prosjekteres i BIM, må oppdragsgiver bestille og være villig til å betale for denne kostnaden. Ellers vil det alltid være noen som velger å prosjekter på «gamle metoden».

For de fleste er fremdeles BIM en ukjent metode å jobbe på. Det som er ukjent, føles ofte utrygt for mange. Man syntes det er tryggest å gjøre slik man alltid har gjort. Infrastrukturbransjen er en konservativ bransje. Dette er nok grunnen til at BIM benyttes i så få prosjekt.

For entreprenørene som skal ta i bruk dataene, er det lettere for de å sette seg inn i prosjektet i anbudsfasen. De får ingen overraskelser når de mottar stikningsdataene, og slipper å bruke tid på å prosjektere. Ved bruk av nettbrett og nettskyløsninger kan de ha tilgang til oppdatert presentasjonsmodell, fagmodeller i dwg, tegningene og fremdriftsplan, hvor og når de måtte ønske.

Det er lettere for alle å få oversikt over prosjektet og finne de beste tekniske løsningene. Dette gjelder fagpersoner i prosjekteringsfasen, byggeledere i byggeperioden, og andre som må ta raske tekniske avgjørelser. I et stor prosjekt finnes det mange tegninger og sette seg inn i, men bare en presentasjonsmodell.

Vi har fremdeles en del utfordringer ved bruken av BIM. For at BIM skal fungere opptimale under byggeperioden, må presentasjonsmodellen holdes oppdatert. Da er det viktig at informasjonsflyten mellom entreprenør-byggherre-konsulent fungerer godt, og at alle ser fordelene av å ha en oppdatert modell. Effektiv bruk av BIM i anleggsperioden krever en strukturert entreprenør med gode landmålere/geomatikere. For at BIM skal fungere opptimalt er det viktig at alle i prosjektet har tilgang til og benytter presentasjonsmodellen.

Kommunikasjon og sammarbeid er alltid viktig for å oppnå et godt resultat. Det er viktig med jevnlige møter mellom prosjekterende, entreprenør og byggherre gjennom hele byggefasen. Valg av leverandører blir valgt av entreprenør. Valg av elementer har ofte betydning for modellen, i form av størrelse, utforming og hvor man har behov for stikningsdata. Modellen kan derfor ikke ikke detaljeres ferdig før entreprenør har tatt valg av leverandør. Informasjoenen relatert til modell bør gå direkte mellom de som skal produsere dataene og de som skal bruke den, ellers kan det lett oppstå misforståelser.

Fremdeles må landmålere/geomatikerene inn i fagmodellene og hente ut stikningsdataene. Man kan ikke laste inn hele fagmodeller rett inn i maskinene, og bygge etter det. Man må manuelt inn og hente ut de dataene man trenger, på det formatet man ønsker.

Det tar både tid, og det koster mye penger å utvikle programvare. Selv om det er mange som benytter maskinstyring i Norge, er markedet ekstremt lite hvis man sammenlikner med markedet man har til for eksempel nettbrett og mobiltelefoner. Selv om man skulle ønske at man hadde mange av de samme mulighetene i maskinstyringens kontrollboks, som på nettbrettet, er det nok et stykke igjen til de er der.

Det er viktig at offentlige etater tar i bruk åpne formater, for å unngå konkurrasenvridning. Det jobbes mye med å finne de rette åpne formatene, slik at alle kan sammarbeide uavhegig av programvare og på tvers av landegrensene. Krav om leveranse i lukket filformat er ikke tillatt i offentlige konkurranseutsatte prosjekter. I infrastrukturprosjekter tillates allikevel leveranse i det lukkede formatet dwg, ettersom det er det eneste formatet som fungerer tilfredsstillende for tverrfaglig samordning av prosjektdata.

Teknologien for å kunne gå vekk fra å bruke tegninger er tilstede. Det kan vil nok ta noen år før modell overtar helt for tegningene. Vi vil nok blant annet ha behov for tegninger som beslutningsgrunnlag i planfasen en stund til. Godkjenningsordninger for konstruksjoner til bruavdelingen henger fremdeles igjen i gamle metoder med tidkrevende tverrfaglige konstruksjonstegninger. Leveransen burde erstattes av rene betongtegninger kombinert med en gjennomgang av tverrfaglig samordningsmodell.

En del leverandører har også behov for tegninger, blant annet leverandør av kummer. Foreløpig er det vanskelig for leverandørene å hente ut all nødvendig informasjon fra modell. Antall tegninger samt fokuset på tegingene vil nok bli mindre i fremtiden.

Det er liten tvil om at BIM i infrastrukturprosjekt er fremtiden og at arbeidsmetoden allerede er i ferd med å forandre seg mye fra hva vi er vant til.

Med større fokus på grunnlagsdatas kvalitet vil man kunne redusere «uforutsette» endringer under byggingen. Ved å sikre gode FDV data og forenkle bruken av disse, vil man i fremtiden få færre overraskelser.

## 6.2 Videre arbeid

Bruken av BIM utvikles veldig raskt. En av utfordringene jeg hadde med å skrive oppgaven, var å holde oppgaven oppdatert til en hver tid, og finne tak i den nyeste informasjoene om temaet. Det finnes utallige muligheter for effektivisering av infrastrukturprosjekt ved bruk av BIM. Under beskrives fire problemstillinger hvor jeg tror det kommer til å skje mye i fremtiden.

## 6.21 Kobling mellom modell og prosesskode

Mange byggeledere/entreprenører ønsker en kobling mellom BIM modell og prosesskoden. En slik kobling hadde gjort det enklere med mengdeoppgjøret. F.eks kunne konstruksjonene, kummer, rør, fundament, kanstein osv vært knyttet til prosesskoden som er brukt. Dette kunne igjen vært koblet opp mot fremdriftsplan.

I BIM for byggningsprosjekt har man begynt å legge inn informasjon om de forkjellige objektenes egenskaper, direkte i 3D modellen, slik at denne informasjonen blant annet kan benyttes til mengdeberegning. Det er også laget koblinger mellom 3D modell og fremdriftsplan. I infrastrukturprosjekt er massetransporten ofte en stor og viktig prosess. Transporten er beskrevet på flere prosesser. Hvilke prosesser som tas i bruke er blant avheninge av hvilke masser man finner i grunnen. Derfor er det i dag vanskelig å knytte alle prosessene i prosseskoden til modellen. Men i fremtiden blir dette sikkert mulig.

## 6.22 Skanning av det som er bygget, og overføring til modell

I dag er det teknologisk mulig å ta ut data og digitale armeringslister fra BIM modellen. Dataene kan sendes til armeringsleverandørens ordresystem og videre til maskinene som kapper og bøyer armeringsjerna. Kummer, fundament, rør, ledninger og armering kan tagges med strekkoder, slik at de kan scannes på byggeplassen og dataen skannes tilbake til BIM modellen. På den måten vil man ha full kontroll på hva som er bestilt og levert. BIM modellen kan kobles til fremdriftsplan, slik at man får status på hvordan man ligger an.

## 6.23 «Som-bygget modell» av hele Norge

Statens vegvesen ser for seg en løsning der de supplerer den sentrale NVDB-serveren med «prosjektservere» (prosjektmodeller). Disse vil ideelt sett være komplette med hensyn til alle modelldata som blir produsert av konsulent og entreprenør. Ingen tap av informasjon. Siden

modellen som lages i Novapoint19DCM har samme grunnstruktur som NVDB, så kan Statens vegvesen selv hente ut det som skal inn i NVDB. Prosjektmodellene kan også forvaltes videre som detaljerte beskrivelser av anlegget.

I NVDB lagres alle data til EUREF89 UTM 32. Prosjektmodellene vil gjennomføres på ett av de 25 NTM-sonene, som har bedre nøyaktighet enn UTM-sonene. Dette betyr at de må koordinat-transformeres dersom de skal samles i en forvaltningsmodell. I fremtiden har vi kanskje en «3D NVDB» nettsky som inkluderer resultatet fra alle utbyggingsprosjektene i hele landet, som er tilgjengelig for alle (Modeller som overlever – hvordan modeller kan forvaltes år etter år, 2012)

#### 6.24 Kartlegging av eksisterende situasjon med GEO radar:

I alle infrastrukturprosjekt møter man utfordring i kartlegging av eksisterende kabler, ledninger og geologiske forhold. Det er foretatt flere studier på dette området tidligere. Blant annet har man brukt GEO radar for å kartlegge ting i undergrunnen. GEO radaren sender elektromagnetiske bølger ned i bakken, og antennen fanger opp pulsene som returneres av objekter under bakken og konstruerer et bilde (Figur 34). Foreløpig er ikke disse dataene for registrering av fjell gode nok til å brukes alene, og bør suppleres med grunnborringer (Radar som går i dybden, 2011)

Hvis vi hadde hatt en metode for å kunne kartlegge geologiske forhold på en god måte, hadde det eliminert mange av problemstillingene man møter på underveis i byggeperioden.

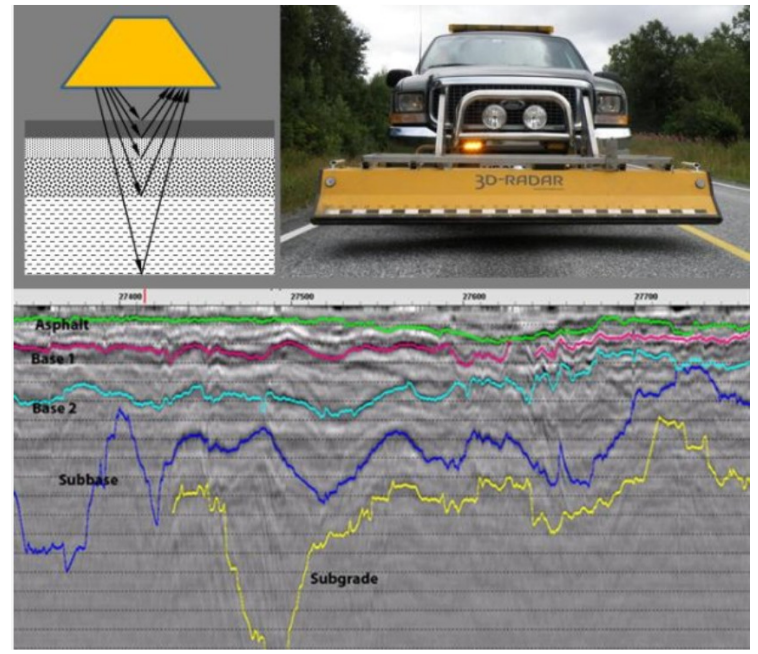

Figur 34: GEO radar. Prinsippskisse virkemåte (over til venstre), montert på bil (over til høyre) og presentasjon av tolket lengdeprofil med markering av lagdelinger (Radar som går i dybden, 2011)

## 6.3 Anbefaling for fremtidige modellbaserte prosjekt

- Få inn mest mulig informasjon om eksisterende forhold inn i grunnlagsmodellen.
- Utførte laserskanning av terrenget ved oppstart av prosjekteringen, og ved byggestart.
- Legge til rette for et godt samarbeid. Vise hverandre respekt, og skape toleranse for å vise frem halvferdig design.
- Bruke 3D modellen aktivt i prosjekteringsmøtene.
- Det er viktig at alle parter fokuserer på de tekniske løsningene, og ikke henger seg opp i det som er uferdig, og har forståelse for at det tar lengre tid å prosjektere i 3D enn tegningsbasert.
- Sørge for at alle fag produserer sine fagmodeller til avtalt tid.
- Produsere de tegningene som kan produseres ut fra modell, helt i sluttfasen av hver planfase. Unngå unødvendig merarbeid ved å produsere uferdige tegninger.
- Sørge for god informasjonsflyt mellom entreprenør-byggherre-konsulent.
- Ha jevnlige BIM møter mellom entreprenør- byggherre- konsulent i byggefasen.
- Sørge for at alle på byggeplassen har enkel tilgang til presentasjonsmodellen og bruker den aktivt.
- Holde presentasjonsmodellen mest mulig oppdatert under byggeperioden.
- Bruke nettsky-løsninger for å sikre at alle bygger etter nyeste revisjon. Sikre at alle har tilgang til de samme dataene.

## 6.4 Oppsummering

#### 6.41 Fordelene

- En 3D modell bidrar til økt forståelse og færre misforståelser både i prosjekterings- og byggefasen  $\rightarrow$  bedre kommunikasjon.
- Bedre samhandling mellom fagene. Lettere å ungå kollisjoner.
- Mer fokus på de gode tekniske løsningen.
- Lettere for entreprenøren å sette seg inn i prosjektet i anbudsfasen. Føler seg tryggere på å gi et riktig pris.
- Presentasjonsmodellen gjør planene enklere å forstå og gir raskere beslutningsprosesser.
- Redusere kostnadsdrivende endringer på byggeplass.
- Mer fokus på fag i prosjektering og bygging.
- Enklere kontroll for oppdragsgiver/byggherre.
- Novapoint VDC gjør presentasjonsmodellen lett tilgjengelig og brukervennlig.
- Nettsky løsninger gjør data tilgjengelig for alle, overalt. Bedre kontroll på at alle bygger etter nyeste revisjon..

#### 6.42 Utfordringene

- Man må lære seg ny programvare og en ny metode å jobbe på
- Finne de rette åpne formatene
- Entreprenøren (geomatiker/landmåler) må i fagmodellene for å hente ut stikningsdataene. Ikke mulig å laste inn fagmodellen direkte inn i maskinstyringen.
- Det er kostbart å utvikle ny programvare. Markedet for maskinstyring er relativt lite. Dette begrenser utviklingen av maskinstyringen.
- Få alle til å se fordelene ved BIM. Endre arbeidsmetodene i en konservativ bransje.
- Ta vare på de fine modellene vi lager til senere bruk, NVDB og FKB

# Referanseliste:

Applikasjonsmanual VisualDigger. Hentet februar 27, 2015. Hentet fra Scanlaser: http://www.scanlaser.no/download/Applikasjonsmanual\_VisualDigger\_ver\_5.xx.pdf

Braaten, Jon (2015). Intervju med kilden. 26. januar.

BuildingSMART Datamodell (2014). Hentet desember 10, 2014. Hentet fra: http://www.buildingsmart.no/hva-er-apenbim/bs-datamodell

Det første samferdselsprosjektet som er prosjektert med BIM (2011). Hentet september 25, 2014. Hentet fra: http://www.vianovasystems.no/BIM/BIM-Nyheter/Det-foerstesamferdselsprosjektet-som-er-prosjektert-med-BIM#.VSk\_WP44VPB

Dylland, O. (2012). *Metode og oppgaveskriving* (5.utg), Sted: Gyldendal norsk forlag

DWG (2012). Hentet mai 14, 2015. Hentet fra: http://underland.no/?page\_id=739

Entreprenør NYTT fra powel (2014). Hentet september 25, 2014, Hentet fra: http://multi.mediapaper.nu/?PubId=1FF764CA306767856FB7FB1B5AA2A7B9

Frogner, Martin (2015). Intervju med kilden. 27.januar.

Heidi Berg (Vianova Systems) & Jan Tore Bugge (Cad-Q). *Trender: Cloud teknologi – hva er nytten for deg?* Hentet april 8, 2015. Hentet fra: http://www.geoforum.no/wpcontent/uploads/2014/10/Heidi-Berg\_Jan-Tore-Bugge\_Trender-Cloud-teknologi.- Hva-er-nytten-for-deg.pdf

Heidi Berg & Merete Tøndel (2015). *Ta vare på gullet.* Hentet mai 14, 2015. Hentet fra: http://www.itsnorway.no/ikbViewer/Content/924107/ITS%20Prisen%202015\_foredr\_HBogMT.PDF Håndbok N200 Vegbygging (2014). Hentet mai 14, 2015. Hentet fra: http://www.vegvesen.no/\_attachment/188382/binary/980128?fast\_title=H%C3%A5nd

bok+N200+Vegbygging+%2821+MB%29.pdf

Håndbok V770 Modellgrunnlag (2014). Hentet november 20, 2014. Hentet fra: Http://www.vegvesen.no/\_attachment/395908/binary/964062?fast\_title=H%C3%A5nd bok+V770+Modellgrunnlag.pdf

INSPIRE (2014). Hentet mai 14, 2015.Hentet fra: http://kartverket.no/Kart/Geodatasamarbeid/Inspire/

Journal of Building Information Modeling (2010). Hentet september 25, 2014. Hentet fra: http://www.wbdg.org/pdfs/jbim\_fall10.pdf

Komme i gang med 19 (2012). Hentet februar 27, 2015. Hentet fra: http://www.vianovasystems.no/Blogg/Komme-i-gang-med-19#.VSlAqf44VPA

Khanzode, A, Fischer, M, Reed, D Ballard, G (2006). *A Guide to Applying the Principles of Virtual Design & Construction (VDC) to the Lean Project Delivery Process*. Sted: Standford University. Hentet fra: http://scholar.googleusercontent.com/scholar?q=cache:IlCdKOS18IgJ:scholar.google. com/+Khanzode,+A.,+T.+Hartmann,+et+al.+(2006).+Guidelines+to+perform+MEP/F P+Coordination&hl=no&as\_sdt=0,5&as\_vis=1

Kunz, J. & Fischer, M. (2005). *Virtual Design and Construction: Themes, Case Studies and Implementation Suggestions* (14. utg), Sted: Standford University. Hentet fra: http://cife.stanford.edu/sites/default/files/WP097\_0.pdf

Landmåling, Fotografi. Hentet februar 4, 2015, fra Digitalt Museum: http://digitaltmuseum.no/search?type\_filter=Photograph&query=landm%C3%A5ling Modeller som overlever – hvordan modeller kan forvaltes år etter år (2012). Hentet desember 10, 2014. Hentet fra: http://www.vianovasystems.no/content/download/7848/130827/file/Modeller%20som %20overlever.pdf

Nasjonal vegdatabank (NVDB). (2015). Hentet mars 20, 2015. Hentet fra: http://www.vegvesen.no/Fag/Teknologi/Nasjonal+vegdatabank

Olivette P6060. Hentet februar 27, 2015. Hentet fra Old computers: http://www.old-computers.com/museum/computer.asp?c=407&st=1

Pinner og tråder er på vei til å bli historie. Hentet November 20, 2014. Hentet fra: http://www.scanlaser.no/no/icp41-gravesystem-3dgps\_1169.htm

Radar som går i dybden (2011). Hentet januar 12, 2015. Hentet fra SINTEF: http://sintef.no/aktuelt/Radar-som-gar-i-dybden

Skai, Stig Rune (2014). Intervju med kilden. 12. Desember.

SOSI Del 3 Produktspesifikasjon for Felles KartdataBase (FKB) (2013). Hentet mars 20, 2015. Hentet fra kartverket: http://www.kartverket.no/Documents/Standard/SOSI%20kap3%20Produktspesifikasjo ner/FKB02/0-Generelldel-2013-01-01.pdf?\_ga=1.61637483.658505112.1345116885

Svendsen, Ole-Johnny (2015). Personlig korrespondanse med kilden. 4. Februar.

Syltern, Jostein (2015). Personlig korrespondanse med kilden. 8. Mai.

Vedlegg til håndbok 770 Modellgrunnlag; Hentet januar 6, 2015. Hentet fra : http://www.vegvesen.no/\_attachment/397285/binary/967545?fast\_title=Vedlegg+til+h %C3%A5ndbok+V770+Modellgrunnlag.pdf

Veileder for Geography Markup Language (GML) (2014). Hentet februar 15, 2015. Hentet fra:http://www.statkart.no/Documents/Geonorge/Veiledere/Veileder%20for%20Geogr aphy%20Markup%20Language%20(GML)\_0\_43.pdf

What is lean? (2012). Hentet mars 13, 2015. Hentet fra: http://www.lean.org/whatslean/principles.cfm

- Womack, J. P. & D. T. Jones (1996). *Lean Thinking Banish Waste and Create Wealth in Your Corporation*. Sted: Free Press, Simon & Schuster, Inc.
- Womack, J. P. & D. T. Jones & Roos, D (2007). *The Machine That Changed the World.*  Sted: Free Press, Simon & Schuster, Inc.

# Vedlegg:

1. Oppgaveteksten

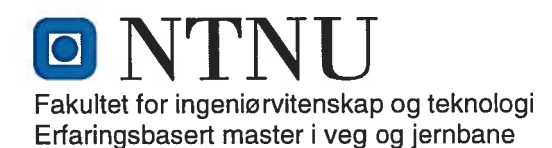

#### **MASTEROPPGAVE** (BA6904/BA6903/ET6100/TK6010, masteroppgave)

**VÅREN 2015** 

 $for$ 

# **Marion Therese Syltern**

## Modellbaserte prosjekt, fra prosjektering til bygging.

#### **BAKGRUNN**

I oktober 2012 ble den første utgaven av veilederen for modellgrunnlag publisert. Den ble laget av en arbeidsgruppe fra vegdirektoratet, vegvesenet, entreprenør og konsulenter med erfaring fra modellbaserte prosjekt. Selv om det begynner å bli noen år siden de første pilotprosjektene ble prøvd ut, er fremdeles modellbaserte prosjekt relativt nytt i anleggsbransjen. Veilederen stiller relativt strenge krav til oppdragsgiver, konsulent og entreprenør. En 3D modell er enklere å forstå enn en tegning. Ved å ha hele modellen (prosjektet) i 3D, kan man utføre tverrfaglig kontroll og unngå store kostnader.

Modellbaserte prosjekt vil bli mer og mer vanlig.

#### **Beskrivelse av oppgaven**

I denne oppgaven skal kandidaten se på hvordan vi har kommet dit vi er i dag, hvordan BIM kan benyttes, fordelene og utfordringer ved bruken og fremtidige muligheter. Kandidaten skal også undersøke hvordan entreprenør jobber i modellbaserte prosjekt i dag.

For å avgrense omfanget fokuseres det først og fremst på to prosjekt, E6 Oppdal i Sør-Trøndelag og E18 Bommestad - Sky i Vestfold.

#### **Målsetting**

Målet med oppgaven er å gi økt forståelse for fordelene og utfordringene vi har ved bruken av BIM *i* infrastruktur.

#### **Deloppgaver**

Oppgaven består av følgende deloppgaver:

1: Innhente fakta om modellbaserte prosjekt på internett.

2: Foreta interviu

3: Drøfte resultatene og komme med anbefalinger for framtidige modellbaserte prosjekt

#### **GENERELT**

Oppgaveteksten er ment som en ramme for kandidatens arbeid. Justeringer vil kunne skje underveis, når en ser hvordan arbeidet går. Eventuelle justeringer må skie i samråd med faglærer ved instituttet.

Ved bedømmelsen legges det vekt på grundighet i bearbeidingen og selvstendigheten i vurderinger og konklusjoner, samt at framstillingen er velredigert, klar, entydig og ryddig uten å være unødig voluminøs.

Besvarelsen skal inneholde

- > standard rapportforside (automatisk fra DAIM, http://daim.idi.ntnu.no/)
- > tittelside med ekstrakt og stikkord (mal finnes på siden http://www.ntnu.no/bat/skjemabank: 3) Om Masteroppgaven)
- > sammendrag på norsk og engelsk (studenter som skriver sin masteroppgave på et ikke-skandinavisk språk og som ikke behersker et skandinavisk språk, trenger ikke å skrive sammendrag av masteroppgaven på norsk)
- $\prec$ hovedteksten
- oppgaveteksten (denne teksten signert av faglærer) legges ved som Vedlegg 1.  $\prec$

Besvarelsen kan evt. utformes som en vitenskapelig artikkel for internasjonal publisering. Besvarelsen inneholder da de samme punktene som beskrevet over, men der hovedteksten omfatter en vitenskapelig artikkel og en prosessrapport.

Råd og retningslinjer for masteroppgaven finnes på programmets nettsider. http://videre.ntnu.no/pages/mastergrader/erfaringsbasert\_masterprogram\_i\_veg\_og\_jernbane/priser\_og\_betin gelser/

#### Hva skal innleveres?

Rutiner knyttet til innlevering av masteroppgaven er nærmere beskrevet på http://daim.idi.ntnu.no/. Trykking av masteroppgaven bestilles via DAIM direkte til Skipnes Trykkeri som leverer den trykte oppgaven til instituttkontoret 2-4 dager senere. Instituttet betaler for trykkingen, og 1 eksemplar blir sendt til studenten. Ekstra eksemplarer må bekostes av kandidaten/ekstern samarbeidspartner.

Videre skal kandidaten levere innleveringsskjemaet (fra DAIM) Innleveringsskjema sendes til NTNU VIDERE.

Dokumentasjon som med instituttets støtte er samlet inn under arbeidet med oppgaven skal leveres inn sammen med besvarelsen.

Besvarelsen er etter gjeldende reglement NTNUs eiendom. Eventuell benyttelse av materialet kan bare skje etter godkjennelse fra NTNU (og ekstern samarbeidspartner der dette er aktuelt). Instituttet har rett til å bruke resultatene av arbeidet til undervisnings- og forskningsformål som om det var utført av en ansatt. Ved bruk ut over dette, som utgivelse og annen økonomisk utnyttelse, må det inngås særskilt avtale mellom NTNU og kandidaten.

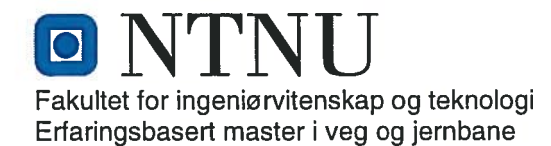

#### Helse, miljø og sikkerhet (HMS):

NTNU legger stor vekt på sikkerheten til den enkelte arbeidstaker og student. Den enkeltes sikkerhet skal komme i første rekke og ingen skal ta unødige sjanser for å få gjennomført arbeidet. Studenten skal derfor ved uttak av masteroppgaven få utdelt brosjyren "Helse, miljø og sikkerhet ved feltarbeid m.m. ved NTNU".

Dersom studenten i arbeidet med masteroppgaven skal delta i feltarbeid, tokt, befaring, feltkurs eller ekskursjoner, skal studenten sette seg inn i "Retningslinje ved feltarbeid m.m.". Dersom studenten i arbeidet med oppgaven skal delta i laboratorie- eller verkstedarbeid skal studenten sette seg inn i og følge reglene i "Laboratorie- og verkstedhåndbok". Disse dokumentene finnes på fakultetets HMS-sider på nettet, se http://www.ntnu.no/ivt/adm/hms/. Alle studenter som skal gjennomføre laboratoriearbeid i forbindelse med prosjekt- og masteroppgave skal gjennomføre et web-basert TRAINOR HMS-kurs. Påmelding på kurset skjer til daniel.erland@ntnu.no

Studenter har ikke full forsikringsdekning gjennom sitt forhold til NTNU. Dersom en student ønsker samme forsikringsdekning som tilsatte ved universitetet, anbefales det at han/hun tegner reiseforsikring og personskadeforsikring. Mer om forsikringsordninger for studenter finnes under samme lenke som ovenfor.

Oppstart og innleveringsfrist: Frist innlevering masterkontrakt 15. august, frist innlevering masteroppgaven 15. mai

Hovedveileder ved NTNU: Kelly Pitera Lokal veileder: Monica Buran

Institutt for bygg, anlegg og transport, NTNU Dato: *WMM12015* 

Underskrift

Kerry Piltu